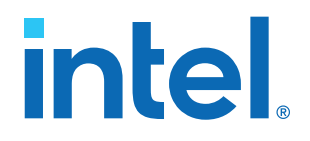

## **Intel® FPGA SDK for OpenCL™**

## **Intel® Stratix® 10 GX FPGA Development Kit Reference Platform Porting Guide**

Updated for Intel® Quartus® Prime Design Suite: **19.1**

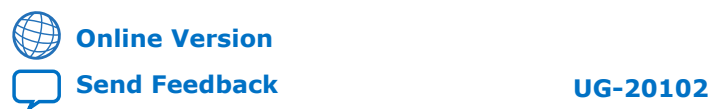

ID: **683809** Version: **2022.03.28**

## *intel.*

## **Contents**

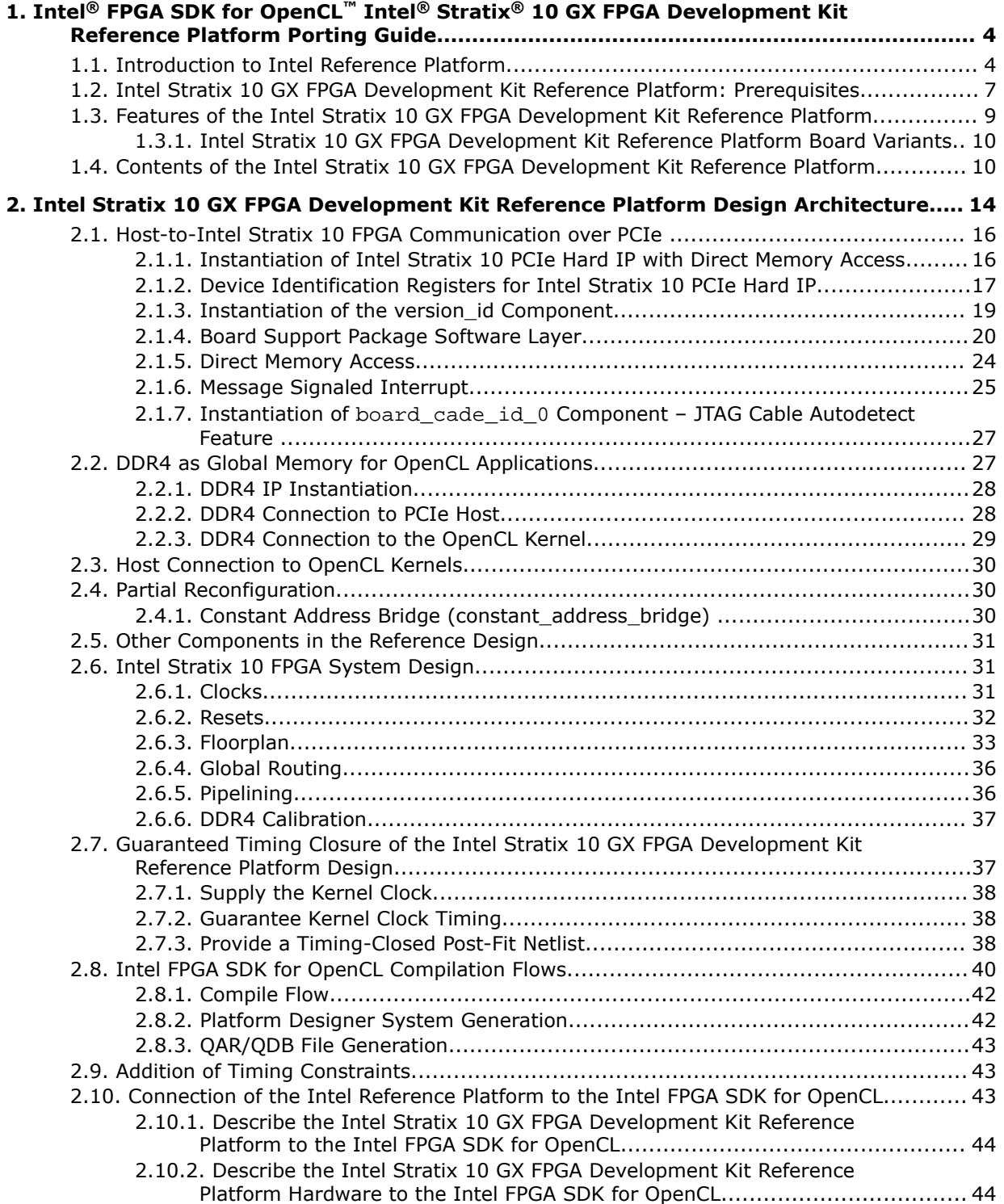

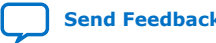

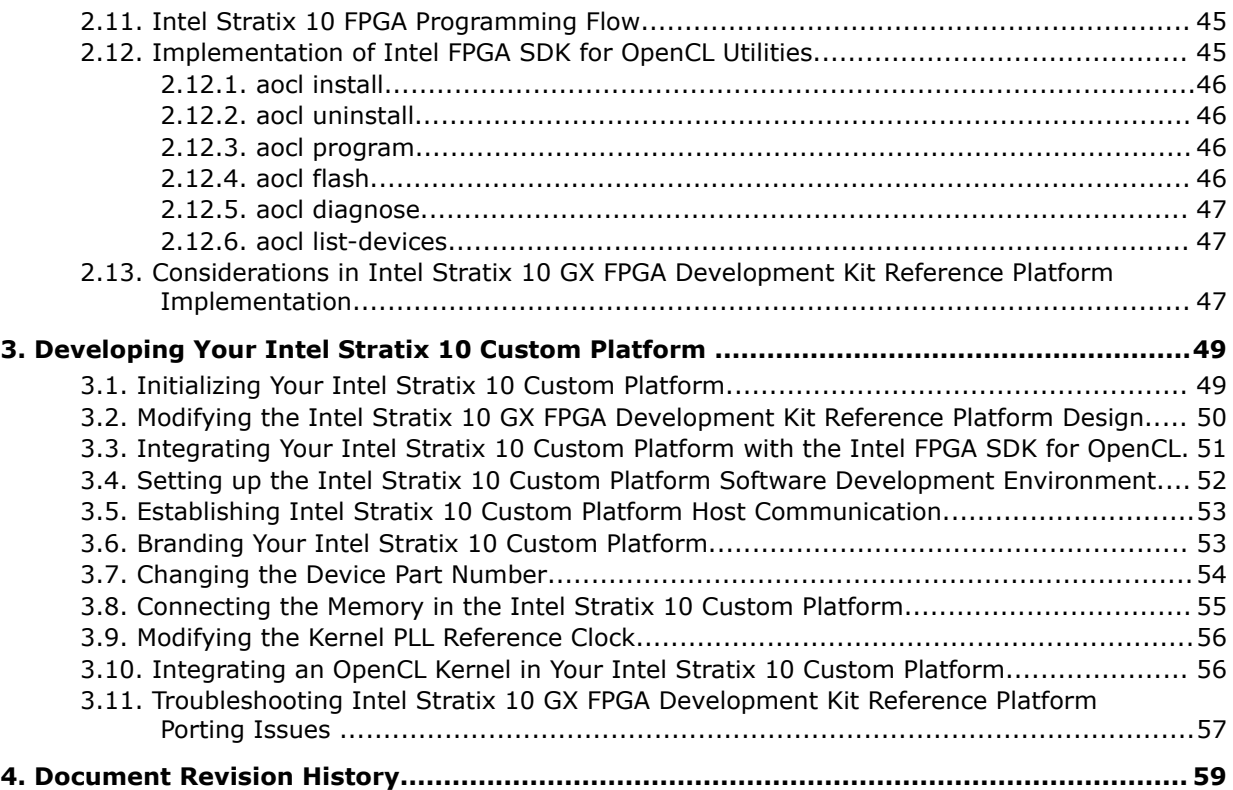

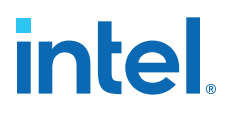

## <span id="page-3-0"></span>**1. Intel® FPGA SDK for OpenCL™ Intel® Stratix® 10 GX FPGA Development Kit Reference Platform Porting Guide**

The *Intel® Stratix® 10 GX FPGA Development Kit Reference Platform Porting Guide* describes procedures and design considerations for modifying the Intel Stratix 10 GX FPGA Development Kit Reference Platform (s10\_ref) into your own Custom Platform for use with the Intel FPGA Software Development Kit (SDK) for OpenCL<sup>™ (1)</sup> <sup>(2)</sup>.

## **1.1. Introduction to Intel Reference Platform**

The Intel FPGA SDK for OpenCL provides you an environment to target FPGAs while abstracting FPGA details.

 $(1)$  OpenCL and the OpenCL logo are trademarks of Apple Inc. used by permission of the Khronos Group™.

 $(2)$  The Intel FPGA SDK for OpenCL is based on a published Khronos specification, and has passed the Khronos Conformance Testing Process. Current conformance status can be found at [www.khronos.org/conformance.](https://www.khronos.org/conformance/)

Intel Corporation. All rights reserved. Intel, the Intel logo, and other Intel marks are trademarks of Intel Corporation or its subsidiaries. Intel warrants performance of its FPGA and semiconductor products to current specifications in accordance with Intel's standard warranty, but reserves the right to make changes to any products and services at any time without notice. Intel assumes no responsibility or liability arising out of the application or use of any information, product, or service described herein except as expressly agreed to in writing by Intel. Intel customers are advised to obtain the latest version of device specifications before relying on any published information and before placing orders for products or services. \*Other names and brands may be claimed as the property of others.

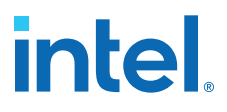

It allows you to target Intel FPGA devices either on reference platforms provided by Intel or Intel board partners, or on your own custom platforms. A typical setup for using the SDK is illustrated in the following image:

## **Figure 1. Setup for Using Intel FPGA SDK for OpenCL**

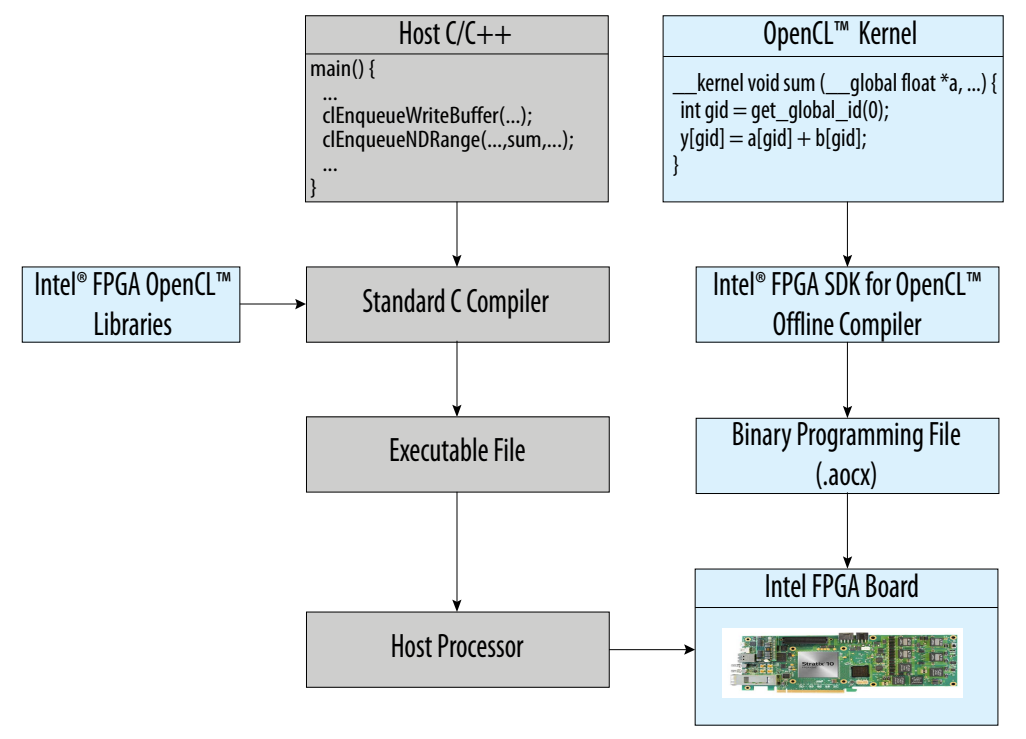

The setup consists of a host application running on the host processor and offloading kernel tasks to the FPGA. The OpenCL kernel is converted to a hardware circuit by the SDK compiler. Leveraging this capability for your FPGA platform requires an Intel FPGA SDK for OpenCL-compatible Board Support Package (BSP). The BSP describes the reference platform to the SDK.

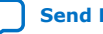

<span id="page-5-0"></span>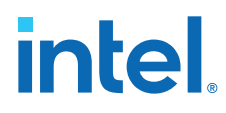

The following illustration depicts segments of the Intel FPGA SDK for OpenCL solution:

## **Figure 2. Layers of Intel FPGA SDK for OpenCL**

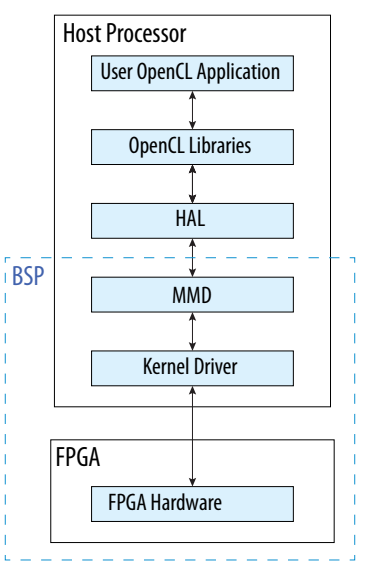

Your host application communicates with the BSP layers through the Hardware Abstraction Layer (HAL). A typical Intel BSP consists of software layers and a hardware project created using the Intel Quartus® Prime Pro Edition software. The hardware project consists of FPGA board peripheral IPs and custom IPs.

The following illustration depicts the hardware project components, and how these components communicate with software layers:

#### **Figure 3. Intel FPGA SDK for OpenCL Complete Solution**

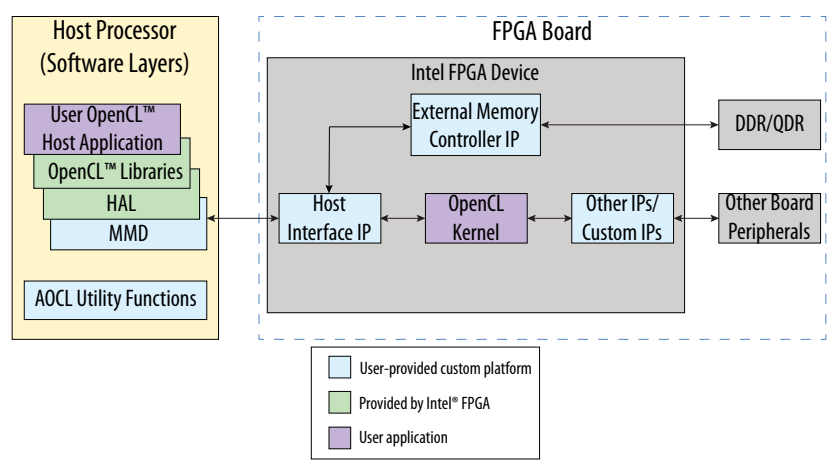

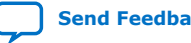

<span id="page-6-0"></span>In [Intel FPGA SDK for OpenCL Complete Solution,](#page-5-0) left side depicts the host application running on host processor while right side depicts the FPGA hardware acceleration board. If you are developing a custom platform to run your software applications, then you must create a custom BSP for your platform. In that case, everything that appears in blue in the image must be included in your custom BSP as follows:

- On the FPGA side, your custom BSP must include all hardware necessary to communicate with the host and the memory, that is, DDR and/or QDR memory interfaces, the DMA host interface (which can be PCIe), and any streaming interfaces to be implemented as channels. The Intel FPGA SDK for OpenCL compiles your OpenCL kernel into a data flow circuit, connects to the BSP hardware components, and generates an FPGA image for this combined circuit, which is used to configure the FPGA.
- On the host side, your custom BSP must provide the Memory Mapped Device layer (MMD) (in the form of a library) to facilitate communication between OpenCL libraries and your hardware. When you compile your host application, the host application links with both the Intel FPGA SDK for OpenCL and MMD libraries to form a host executable.

Intel provides reference BSPs for Intel FPGA development kits. Most of these reference BSPs are included in the installed directory for Intel FPGA SDK for OpenCL:

## **Table 1. Reference BSPs for Intel FPGA development kits**

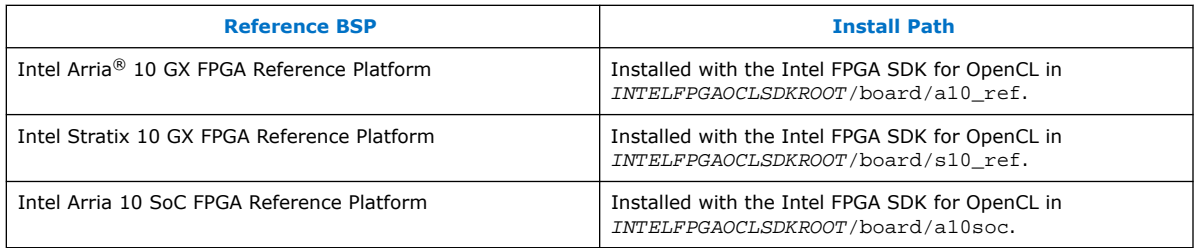

*Attention:* Cyclone® V SoC and Stratix V GX reference platforms are also available within the Intel FPGA SDK for OpenCL installation of version 18.0 and earlier.

> You can use one of the above BSPs as a reference to get started with custom BSP development. You can also use reference platforms from one of the following Intel FPGA's preferred board partners and download BSP from their website if it matches your hardware requirements:

- [Terasic Inc.](https://www.intel.com/content/www/us/en/programmable/solutions/partners/partner-profile/terasic-inc-.html)
- **[REFLEX CES](https://www.intel.com/content/www/us/en/programmable/solutions/partners/partner-profile/reflex-ces.html)**

#### **Related Information**

[Building Custom Platforms for Intel](https://www.intel.com/content/www/us/en/programmable/support/training/course/oopnclcstbasics.html)® FPGA SDK for OpenCL™: BSP Basics

## **1.2. Intel Stratix 10 GX FPGA Development Kit Reference Platform: Prerequisites**

The *Intel Stratix 10 GX FPGA Development Kit Reference Platform Porting Guide* assumes that you are an experienced FPGA designer familiar with Intel's FPGA design tools and concepts.

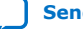

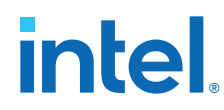

Prerequisites for the s10 ref Reference Platform:

- An Intel Stratix 10-based accelerator card with working PCI Express\* (PCIe\*) and memory interfaces
	- *Attention:* The native Stratix 10 GX FPGA Development Kit does not automatically work with the SDK. Before using the Stratix 10 GX FPGA Development Kit with the SDK, you must setup the board by following the steps provided in the bring-up guide (included in the INTELFPGAOCLSDKROOT/board/s10\_ref/bringup directory) or contact your field applications engineer or regional support center representative to configure the development kit for you.
- Intel Quartus Prime Pro Edition software
- Designing with Logic Lock regions

General prerequisites:

- FPGA architecture, including clocking, global routing, and I/Os
- High-speed design
- Timing analysis
- Platform Designer design and Avalon<sup>®</sup> interfaces
- Tcl scripting
- PCIe
- DDR4 external memory

This document also assumes that you are familiar with the following Intel FPGA SDK for OpenCL-specific tools and documentation:

- Custom Platform Toolkit and the *Intel FPGA SDK for OpenCL Custom Platform Toolkit User Guide*
- Intel Arria 10 Reference Platform (a10\_ref) and the *Intel FPGA SDK for OpenCL Intel Arria 10 GX FPGA Development Kit Reference Platform Porting Guide*

The whole software stack in the  $s10$ \_ref is derived from the  $a10$ \_ref Reference Platform.

## **Related Information**

- [Intel FPGA SDK for OpenCL Custom Platform Toolkit User Guide](https://www.intel.com/content/www/us/en/docs/programmable/683085/20-3/pro-edition-custom-platform-toolkit-42074.html)
- [Intel FPGA SDK for OpenCL Intel Arria 10 GX FPGA Development Kit Reference](https://www.intel.com/content/www/us/en/docs/programmable/683267/19-1/gx-fpga-development-kit-reference-platform-65981.html) [Platform Porting Guide](https://www.intel.com/content/www/us/en/docs/programmable/683267/19-1/gx-fpga-development-kit-reference-platform-65981.html)
- [Intel FPGA SDK for OpenCL Intel Arria 10 SoC Development Kit Reference Platform](https://www.intel.com/content/www/us/en/docs/programmable/683788/) [Porting Guide](https://www.intel.com/content/www/us/en/docs/programmable/683788/)
- [Intel FPGA SDK for OpenCL Intel Cyclone V SoC Development Kit Reference](https://www.intel.com/content/www/us/en/docs/programmable/683435/17-1/soc-development-kit-reference-platform.html) [Platform Porting Guide](https://www.intel.com/content/www/us/en/docs/programmable/683435/17-1/soc-development-kit-reference-platform.html)
- [Intel FPGA SDK for OpenCL Intel Stratix V Network Reference Platform Porting](https://www.intel.com/content/www/us/en/docs/programmable/683645/17-1/network-reference-platform-porting-guide.html) [Guide](https://www.intel.com/content/www/us/en/docs/programmable/683645/17-1/network-reference-platform-porting-guide.html)

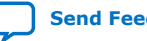

<span id="page-8-0"></span>*1. Intel® FPGA SDK for OpenCL™ Intel® Stratix® 10 GX FPGA Development Kit Reference Platform Porting Guide* **683809 | 2022.03.28**

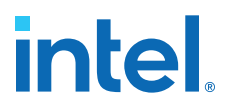

## **1.3. Features of the Intel Stratix 10 GX FPGA Development Kit Reference Platform**

Prior to designing an Intel FPGA SDK for OpenCL Custom Platform, decide on design considerations that allow you to fully utilize the available hardware on your computing card.

The Intel Stratix 10 GX FPGA Development Kit Reference Platform targets a subset of the hardware features available in the Intel Stratix 10 GX FPGA Development Kit.

#### **Figure 4. Hardware Features of the Intel Stratix 10 GX FPGA Development Kit**

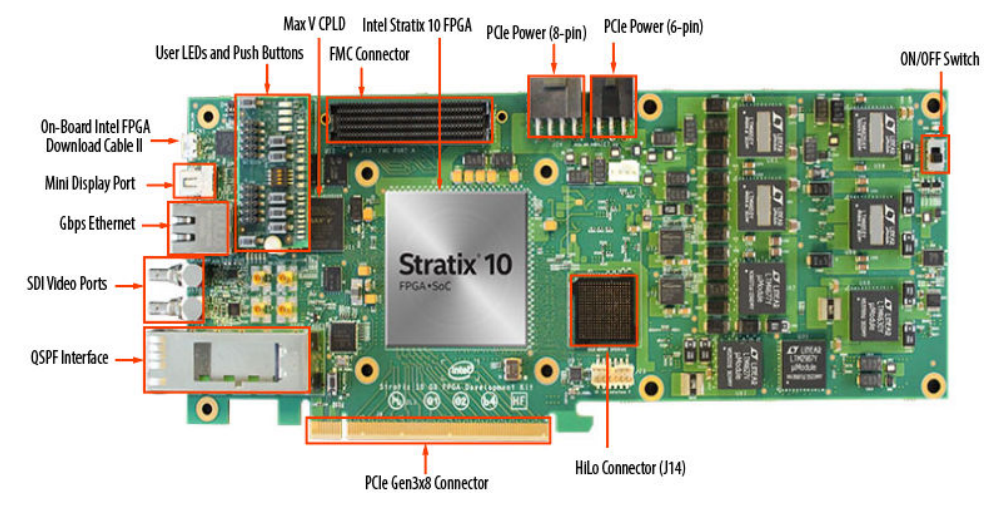

Features of the s10 ref Reference Platform:

• OpenCL Host

The s10\_ref Reference Platform uses a PCIe-based host that connects to the Intel Stratix 10 PCIe Gen3x8 hard IP core.

• OpenCL Global Memory

The hardware provides one 2-gigabyte (GB) DDR4 SDRAM daughtercard that is mounted on the HiLo connector and instantiated in the design using Intel Stratix 10 External Memory Interface IP (J14 in Hardware Features of the Intel Stratix 10 GX FPGA Development Kit).

• FPGA Programming

Via external cable and the Intel Stratix 10 GX FPGA Development Kit's on-board Intel FPGA Download Cable II interface.

• Guaranteed Timing

The s10 ref Reference Platform relies on the Intel Quartus Prime Pro Edition compilation flow to provide guaranteed timing closure. The timing-clean s10\_ref Reference Platform is preserved in the form of a precompiled post-fit netlist (that is, the base.qdb Intel Quartus Prime Database Export File). The Intel FPGA SDK for OpenCL Offline Compiler imports this preserved post-fit netlist into each OpenCL kernel compilation.

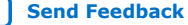

<span id="page-9-0"></span>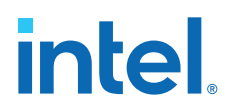

## **1.3.1. Intel Stratix 10 GX FPGA Development Kit Reference Platform Board Variants**

The Intel Stratix 10 GX FPGA Development Kit Reference Platform has one board variant (that is, s10gx) that targets the Intel Stratix 10 GX FPGA Development Kit containing the Intel Stratix 10 DDR4-1866 SDRAM.

To compile your OpenCL kernel for a specific board variant, include the board=<board\_name> option in your aoc command (for example, aoc board=s10gx myKernel.cl).

#### **Related Information**

[Compiling a Kernel for a Specific FPGA Board and Custom Platform \(](https://www.intel.com/content/www/us/en/docs/programmable/683846/22-1/compiling-a-kernel-for-a-specific-fpga.html) [board=<board\\_name>\) and \(-board-package=<board\\_package\\_path>\)](https://www.intel.com/content/www/us/en/docs/programmable/683846/22-1/compiling-a-kernel-for-a-specific-fpga.html)

## **1.4. Contents of the Intel Stratix 10 GX FPGA Development Kit Reference Platform**

Familiarize yourself with directories and files within the Intel Stratix 10 GX FPGA Development Kit Reference Platform (INTELFPGAOCLSDKROOT/board/s10\_ref because they are referenced throughout this document.

#### **Table 2. Highlights of the Intel Stratix 10 GX FPGA Development Kit Reference Platform Directory**

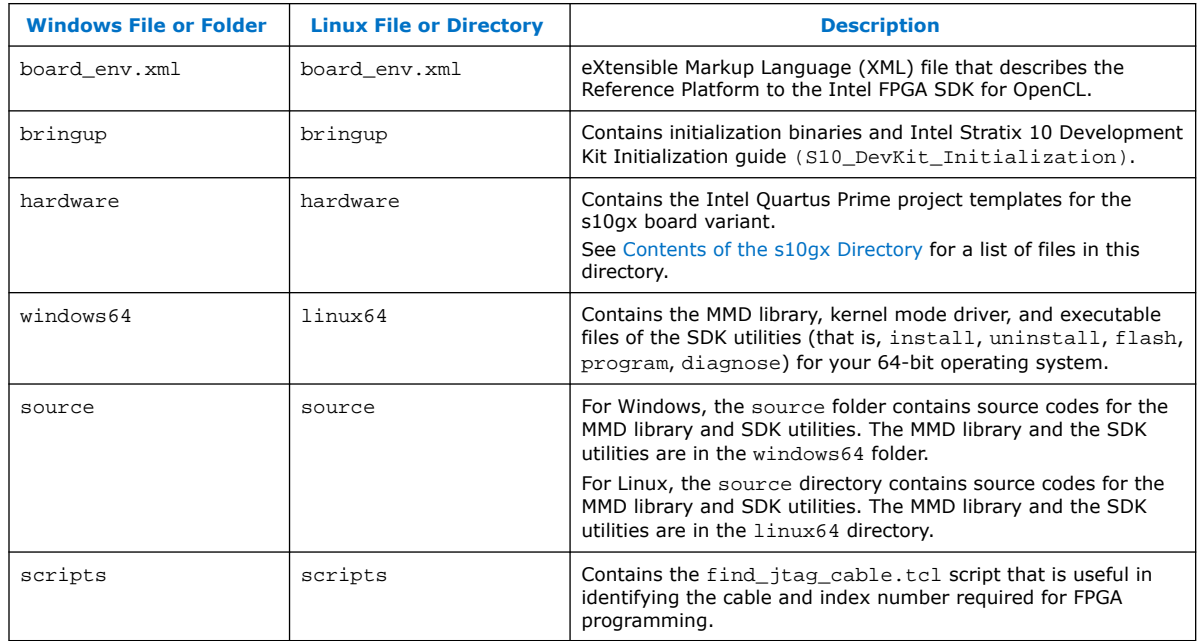

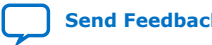

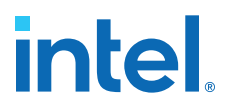

#### <span id="page-10-0"></span>**Table 3. Contents of the s10gx Directory**

The following table lists the files in the INTELFPGAOCLSDKROOT/board/s10\_ref/hardware/s10gx directory, where *INTELFPGAOCLSDKROOT* points to the location of the SDK installation.

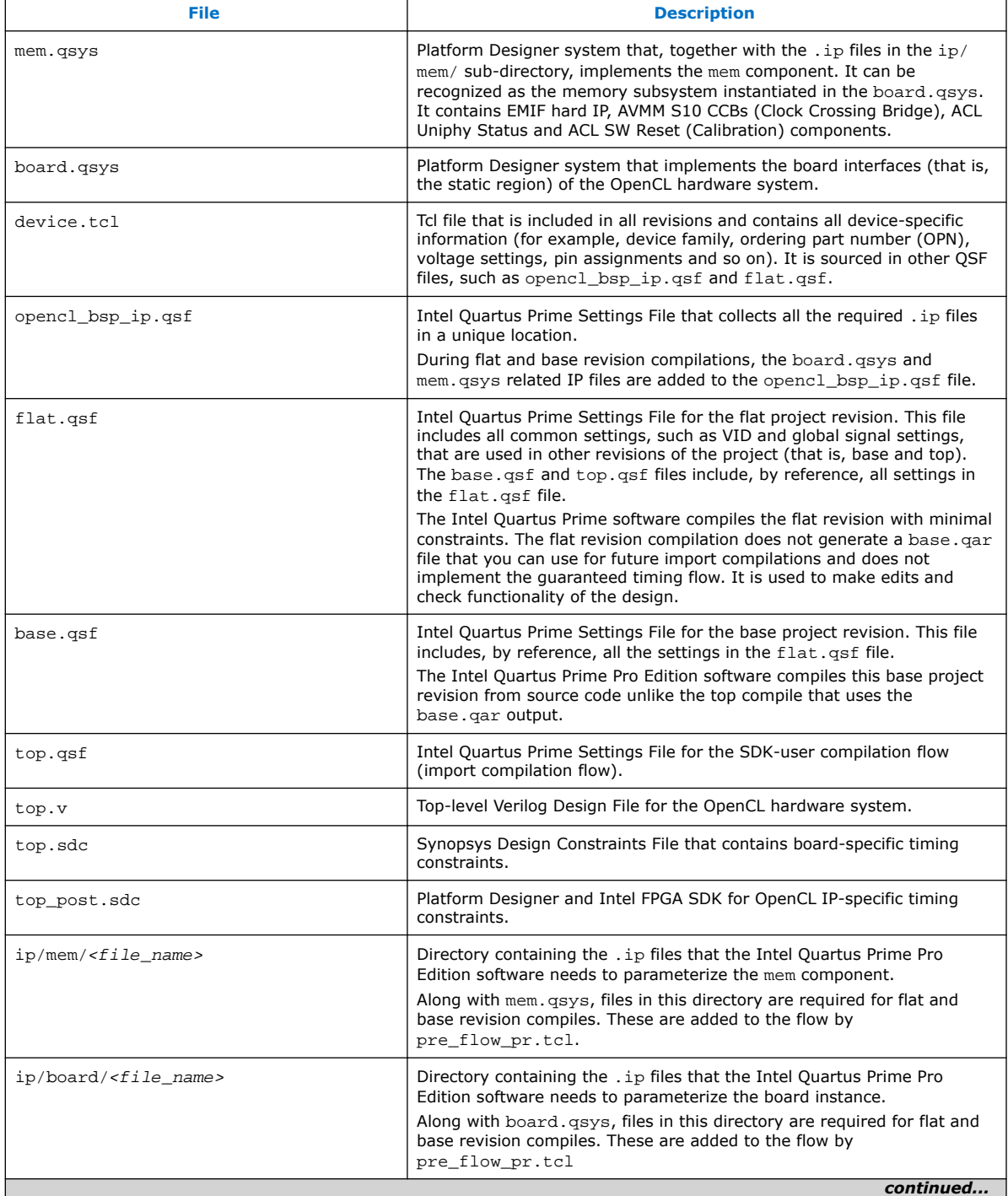

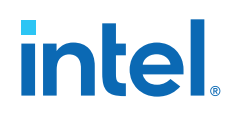

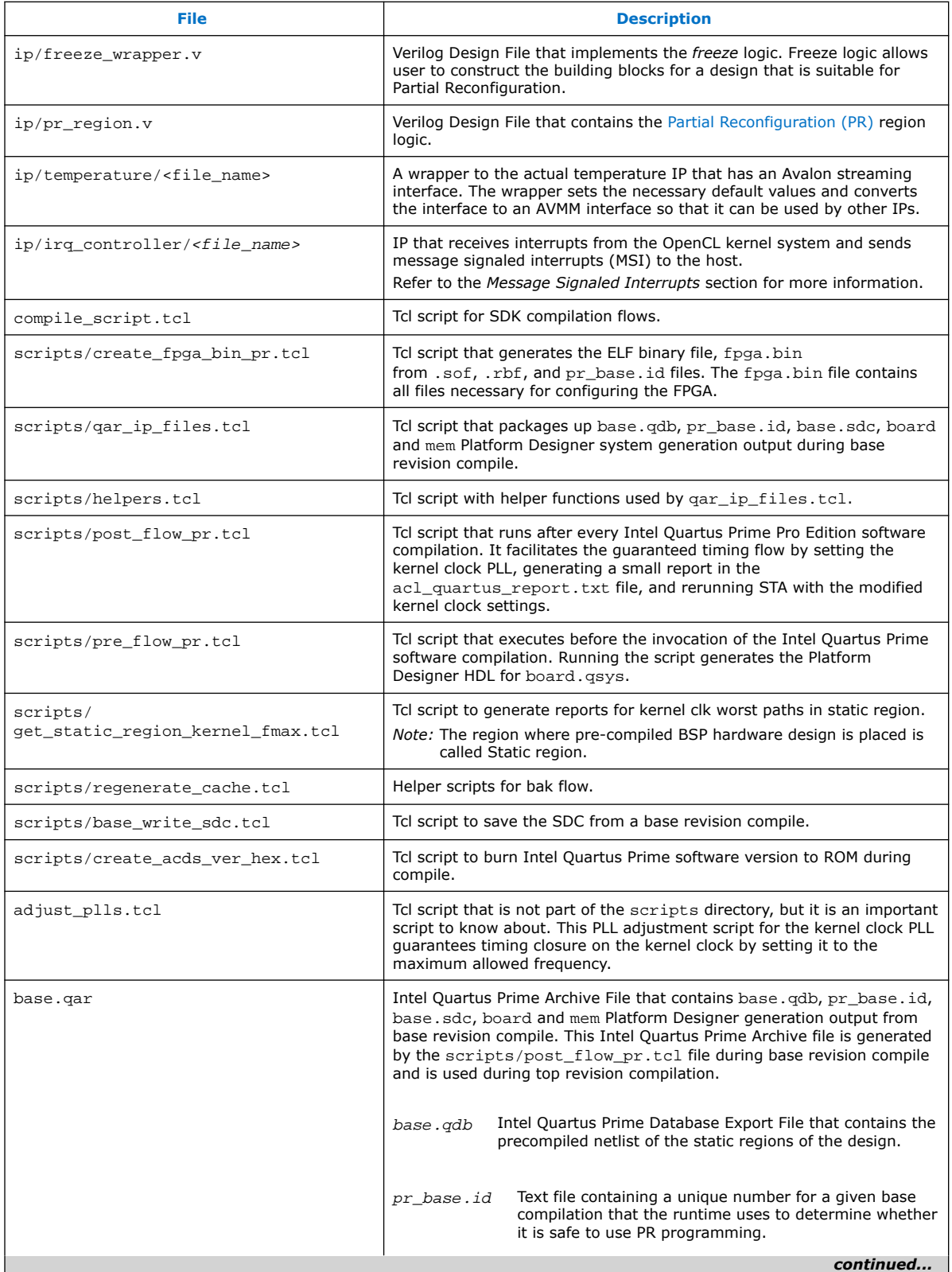

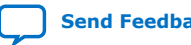

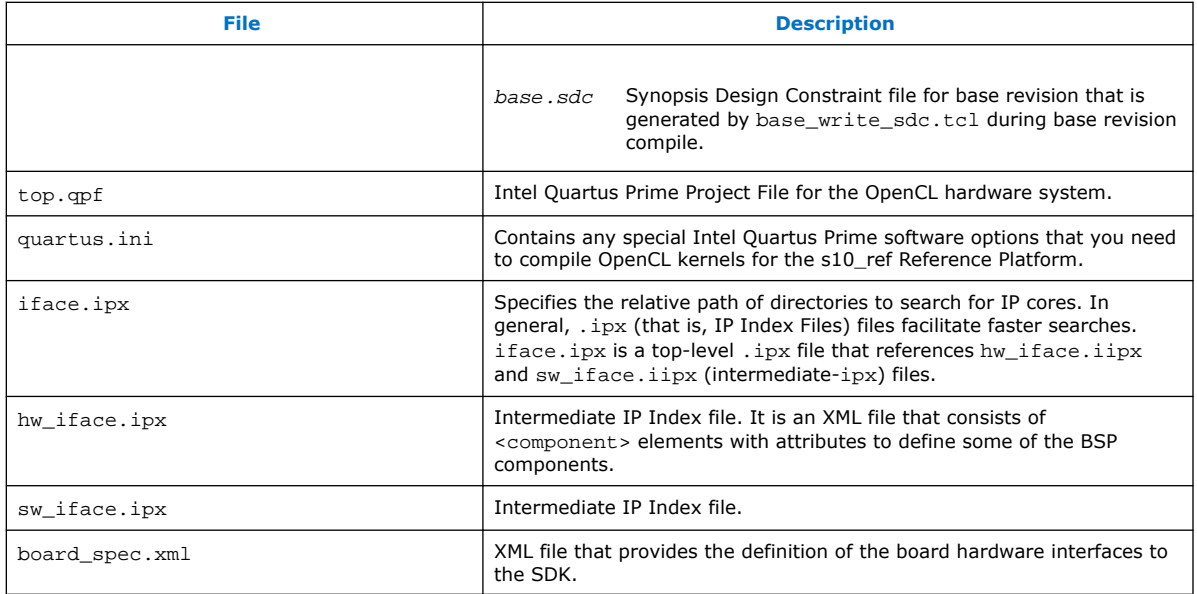

#### **Related Information**

- [Guaranteed Timing Closure of the Intel Stratix 10 GX FPGA Development Kit](#page-36-0) [Reference Platform Design](#page-36-0) on page 37
- [Intel FPGA SDK for OpenCL Compilation Flows](#page-39-0) on page 40

![](_page_12_Picture_6.jpeg)

![](_page_13_Picture_1.jpeg)

## <span id="page-13-0"></span>**2. Intel Stratix 10 GX FPGA Development Kit Reference Platform Design Architecture**

Intel created the Intel Stratix 10 GX FPGA Development Kit Reference Platform (s10\_ref) based on various design considerations. Familiarize yourself with these design considerations. Having a thorough understanding of the design decisionmaking process might help in the design of your own Intel FPGA SDK for OpenCL Custom Platform.

Intel Corporation. All rights reserved. Intel, the Intel logo, and other Intel marks are trademarks of Intel Corporation or its subsidiaries. Intel warrants performance of its FPGA and semiconductor products to current specifications in accordance with Intel's standard warranty, but reserves the right to make changes to any products and services at any time without notice. Intel assumes no responsibility or liability arising out of the application or use of any information, product, or service described herein except as expressly agreed to in writing by Intel. Intel customers are advised to obtain the latest version of device specifications before relying on any published information and before placing orders for products or services. \*Other names and brands may be claimed as the property of others.

**[ISO](https://www.intel.com/content/www/us/en/quality/intel-iso-registrations.html) [9001:2015](https://www.intel.com/content/www/us/en/quality/intel-iso-registrations.html) [Registered](https://www.intel.com/content/www/us/en/quality/intel-iso-registrations.html)**

![](_page_14_Picture_1.jpeg)

#### **Figure 5. System Design of Intel Stratix 10 Reference Platform**

The following image provides an overview of s10\_ref platform hardware project. The interface and IPs are explained in detail in the rest of this guide:

![](_page_14_Figure_4.jpeg)

![](_page_14_Figure_5.jpeg)

[Host-to-Intel Stratix 10 FPGA Communication over PCIe](#page-15-0) on page 16

[DDR4 as Global Memory for OpenCL Applications](#page-26-0) on page 27

[Host Connection to OpenCL Kernels](#page-29-0) on page 30

[Partial Reconfiguration](#page-29-0) on page 30

[Other Components in the Reference Design](#page-30-0) on page 31

[Intel Stratix 10 FPGA System Design](#page-30-0) on page 31

[Guaranteed Timing Closure of the Intel Stratix 10 GX FPGA Development Kit Reference](#page-36-0) [Platform Design](#page-36-0) on page 37

[Intel FPGA SDK for OpenCL Compilation Flows](#page-39-0) on page 40

[Addition of Timing Constraints](#page-42-0) on page 43

![](_page_14_Picture_15.jpeg)

<span id="page-15-0"></span>![](_page_15_Picture_0.jpeg)

[Connection of the Intel Reference Platform to the Intel FPGA SDK for OpenCL](#page-42-0) on page 43

[Intel Stratix 10 FPGA Programming Flow](#page-44-0) on page 45

[Implementation of Intel FPGA SDK for OpenCL Utilities](#page-44-0) on page 45

[Considerations in Intel Stratix 10 GX FPGA Development Kit Reference Platform](#page-46-0) [Implementation](#page-46-0) on page 47

## **2.1. Host-to-Intel Stratix 10 FPGA Communication over PCIe**

The Intel Stratix 10 GX FPGA Development Kit Reference Platform instantiates the Intel Stratix 10 PCIe hard IP in board. qsys file to implement a host-to-device connection over PCIe.

## **2.1.1. Instantiation of Intel Stratix 10 PCIe Hard IP with Direct Memory Access**

The Intel Stratix 10 GX FPGA Development Kit Reference Platform instantiates the Intel Stratix 10 PCIe hard IP with direct memory access (DMA) to implement a hostto-device connection over PCIe.

## **Dependencies**

- Intel Stratix 10 PCIe hard IP core
- *Parameter Settings* section of the *Intel Stratix 10 Avalon-MM DMA Interface for PCIe Solutions User Guide*

## **Table 4. Highlights of Intel Stratix 10 PCIe Hard IP Parameter Settings**

Set the parameters for the Intel Stratix 10 PCIe hard IP in the parameter editor within the Intel Quartus Prime Pro Edition software.

![](_page_15_Picture_187.jpeg)

![](_page_15_Picture_17.jpeg)

<span id="page-16-0"></span>![](_page_16_Picture_252.jpeg)

#### **Related Information**

- [Avalon-MM Settings](https://www.intel.com/content/www/us/en/docs/programmable/683667/21-1/avalon-mm-settings.html)
- [Intel Stratix 10 Avalon-MM DMA for PCI Express Design Example](https://www.intel.com/content/www/us/en/docs/programmable/683667/21-1/design-components-58870.html)

## **2.1.2. Device Identification Registers for Intel Stratix 10 PCIe Hard IP**

To build PCIe hardware, you must set PCIe IDs related to the device hardware under **Device Identification Registers** in **PCIe IP** settings and must match software MMD since MMD uses them to identify the board.

You can find these PCIe ID definitions in the PCIe controller instantiated in the INTELFPGAOCLSDKROOT/board/s10\_ref/hardware/s10gx/board.qsys Platform Designer System File. These IDs are necessary in the driver and the SDK's programming flow.

| <b>ID Register Name</b> | <b>ID Provider</b> | <b>Description</b>                                                                                                    | <b>Parameter Name in PCIe</b><br><b>IP Core</b> |  |
|-------------------------|--------------------|----------------------------------------------------------------------------------------------------|-------------------------------------------------|--|
| <b>Vendor ID</b>        | $PCI-SIG®$         | Identifies the FPGA manufacturer.<br>Always set this register to <b>Ox1172</b> , which is the<br>Intel vendor ID.                                                                                                    | Vendor ID                                       |  |
| <b>Device ID</b>        | Intel              | Describes the PCIe configuration on the FPGA<br>according to Intel's internal quideline.<br>Set the device ID to the device code of the FPGA<br>on your accelerator board.<br>For the Intel Stratix 10 GX FPGA Development Kit<br>Reference Platform, set the <b>Device ID</b> register to<br>0x5170, which signifies Gen 3 speed, 8 lanes,<br>Intel Stratix 10 device family, and Avalon-MM<br>interface, respectively.<br>Refer to Intel FPGA SDK for OpenCL's Numbering<br>Convention for PCIe Hard IP Device ID table for<br>more information. | Device ID                                       |  |
| <b>Revision ID</b>      |                    | When setting this ID, ensure that it matches the<br>following revision IDs:                                                                                                    | Revision ID                                     |  |
| continued               |                    |                                                                                                    |                                                 |  |

**Table 5. Device Hardware-Related PCIe ID Registers**

<span id="page-17-0"></span>![](_page_17_Picture_0.jpeg)

![](_page_17_Picture_255.jpeg)

The kernel driver uses the **Vendor ID**, **Subsystem Vendor ID** and the **Subsystem Device ID** to identify the boards it supports. The SDK's programming flow checks the **Device ID** to ensure that it programs a device with a .aocx Intel FPGA SDK for OpenCL Offline Compiler executable file targeting that specific device.

#### **Table 6. Intel FPGA SDK for OpenCL's Numbering Convention for PCIe Hard IP Device ID**

![](_page_17_Picture_256.jpeg)

![](_page_17_Picture_7.jpeg)

![](_page_18_Picture_1.jpeg)

<span id="page-18-0"></span>![](_page_18_Picture_169.jpeg)

## **2.1.3. Instantiation of the version\_id Component**

Intel specifies an additional version ID IP and uses it to verify the address map of the system. The host verifies the version ID of the Intel Stratix 10 GX FPGA Development Kit Reference Platform when instantiating the version\_id component that connects to the PCIe Avalon host.

The version ID for the s10\_ref Reference Platform is 0xA0C7C1E5 (decimal from signed two's compliment is 1597521435).

Before communicating with any part of the FPGA system, the host first reads from this version id register to confirm the following:

- The PCIe can access the FPGA fabric successfully
- The address map matches the map in the MMD software

Update the VERSION ID parameter in the version id component to a new value with every agent addition or removal from the PCIe BAR 4 bus, or whenever the address map changes.

![](_page_18_Picture_10.jpeg)

<span id="page-19-0"></span>![](_page_19_Picture_0.jpeg)

## **2.1.4. Board Support Package Software Layer**

The following image illustrates the platform software stack:

![](_page_19_Figure_4.jpeg)

![](_page_19_Figure_5.jpeg)

The runtime and Hardware Abstraction Layer (HAL) are part of the Intel FPGA SDK for OpenCL or Intel FPGA RTE for OpenCL. The Host-to-Device Memory Mapped Device (MMD) and PCIe Kernel Driver are delivered as a part of the BSP. Hence, apart from rebranding the BSP, you might need to update some code in the MMD or driver based on changes in the hardware project.

Common Hardware Constants in Software Headers Files on page 20

[PCIe Kernel Driver](#page-21-0) on page 22

[Host-to-Device MMD Software Implementation](#page-22-0) on page 23

## **2.1.4.1. Common Hardware Constants in Software Headers Files**

After you build the PCIe component in your hardware design, you need a software layer to communicate with the board via PCIe. To enable communication between the board and the host interface, define the hardware constants for the software in header files.

![](_page_19_Picture_13.jpeg)

![](_page_20_Picture_1.jpeg)

The two header files that describe the hardware design to the software are in the following locations:

- For Windows systems, the header files are in the INTELFPGAOCLSDKROOT\board \s10\_ref\source\include folder, where *INTELFPGAOCLSDKROOT* is the path to the SDK installation.
- For Linux systems, the header files are in the INTELFPGAOCLSDKROOT/board/ s10\_ref/linux64/driver directory.
- *Important:* Ensure that hw\_pcie\_constants.h and hw\_pcie\_dma.h header files match the MMD offsets in the address map of board.qsys. Use the **Address Map** viewer in Platform Designer to view the PCIe BAR4 offsets and match this information with hw\_pcie\_constants.h file as shown in the following image. Refer to the following table for more information on hw pcie dma.h.

## **Figure 7. Address Map for board.qsys from s10\_ref Reference Platform**

![](_page_20_Picture_171.jpeg)

Following is a snapshot from INTELFPGAOCLSDKROOT/board/s10\_ref/linux64/ driver/hw\_pcie\_constants.h

![](_page_20_Picture_172.jpeg)

## **Table 7. Intel Stratix 10 GX FPGA Development Kit Reference Platform Header Files**

![](_page_20_Picture_173.jpeg)

![](_page_20_Picture_12.jpeg)

<span id="page-21-0"></span>![](_page_21_Picture_0.jpeg)

![](_page_21_Picture_223.jpeg)

#### **Related Information**

- [Direct Memory Access](#page-23-0) on page 24
- [Device Identification Registers for Intel Stratix 10 PCIe Hard IP](#page-16-0) on page 17
- [DMA Descriptor Controller Registers](https://www.intel.com/content/www/us/en/docs/programmable/683667/21-1/dma-descriptor-controller-registers.html)

## **2.1.4.2. PCIe Kernel Driver**

A PCIe kernel driver is necessary for the OpenCL runtime library to access your board design via a PCIe bus.

This driver is installed using the Intel FPGA SDK for OpenCL install utility.

The s10\_ref Reference Platform

- For Windows systems, the driver is in the  $\epsilon$  at  $h$ \_to\_sl0\_ref> \windows64\driver folder.
- For Linux, an open-source MMD-compatible kernel driver is in the <path\_to\_sl0\_ref>/linux64/driver directory. The table below highlights some of the files that are available in this directory.

#### **Table 8. Highlights of the Intel Stratix 10 GX FPGA Development Kit Reference Platform's Linux PCIe Kernel Driver Directory**

![](_page_21_Picture_224.jpeg)

![](_page_21_Picture_16.jpeg)

<span id="page-22-0"></span>![](_page_22_Picture_255.jpeg)

#### **Related Information**

- [aocl install](#page-45-0) on page 46
- [Message Signaled Interrupt](#page-24-0) on page 25
- [Direct Memory Access](#page-23-0) on page 24

## **2.1.4.3. Host-to-Device MMD Software Implementation**

The Intel Stratix 10 GX FPGA Development Kit Reference Platform's MMD layer is a thin software layer that is essential for communication between the host and the board. A full implementation of the MMD library is necessary for every Custom Platform for the proper functioning of the OpenCL host applications and board utilities. Details of the API functions, their arguments, and return values for MMD layer are specified in the INTELFPGAOCLSDKROOT/board/s10\_ref/source/include/ aocl\_mmd.h file.

The source codes of an MMD library that demonstrates good performance are available in the INTELFPGAOCLSDKROOT/board/s10\_ref/source/host/mmd directory. Refer to the *Host-to-Device MMD Software Implementation* section in the *Stratix V Network Reference Platform Porting Guide* for more information.

For more information about the MMD API functions, refer to the *MMD API Descriptions* section of the *Intel FPGA SDK for OpenCL Custom Platform Toolkit User Guide*.

#### **Related Information**

- [Host-to-Device MMD Software Implementation](https://www.intel.com/content/www/us/en/docs/programmable/683645/17-1/host-to-device-mmd-software-implementation.html)
- [MMD API Descriptions](https://www.intel.com/content/www/us/en/docs/programmable/683085/20-3/mmd-api-descriptions.html)

![](_page_22_Picture_14.jpeg)

<span id="page-23-0"></span>![](_page_23_Picture_0.jpeg)

• [Intel FPGA SDK for OpenCL Stratix V Network Reference Platform Porting Guide](https://www.intel.com/content/www/us/en/docs/programmable/683645/17-1/network-reference-platform-porting-guide.html)

## **2.1.5. Direct Memory Access**

The Intel Stratix 10 GX FPGA Development Kit Reference Platform relies on the PCIe hard IP core's soft DMA engine to transfer data. The Intel Stratix 10 PCIe hard IP core's DMA interface is instantiated as a soft IP inside the PCIe hardware when the **Avalon-MM with DMA** application interface type is selected in the IP parameter editor.

*Note:* The DMA interface is capable of full duplex data transfers. However, the driver handles one read or write transfer at a time.

## **Hardware Considerations**

The instantiation process exports the DMA controller agent ports (that is, rd dts agent and wr\_dts\_agent) and host ports (that is, rd\_dcm\_host and wr\_dcm\_host) into the PCIe module. Two additional host ports, dma\_rd\_host and dma wr host, are exported for DMA read and write operations, respectively. For the DMA interface to function properly, all these ports must be connected correctly in the board.qsys Platform Designer system, where the PCIe hard IP is instantiated.

At the start of DMA transfer, the DMA Descriptor Controller reads from the DMA descriptor table in user memory, and stores the status and the descriptor table into a FIFO address. There are two FIFO addresses: Read Descriptor FIFO address and Write Descriptor FIFO address. After storing the descriptor table into a FIFO address, DMA transfers into the FIFO address can occur. The dma\_rd\_host port, which moves data from user memory to the device, must connect to the rd\_dts\_agent and wr\_dts\_agent ports. Because the dma\_rd\_host port connects to DDR4 memory also, the locations of the rd dts agent and wr\_dts\_agent ports in the address space must be defined in the hw\_pcie\_dma.h file.

The rd\_dcm\_host and wr\_dcm\_host ports must connect to the txs port. At the end of the DMA transfer, the DMA controller writes the MSI data and the done status into the user memory via the txs agent. The txs agent is part of the PCIe hard IP in board.qsys.

All modules that use DMA must connect to the dma\_rd\_host and dma\_wr\_host ports. For DDR4 memory connection, Intel recommends implementing an additional pipeline to connect the two 256-bit PCIe DMA ports to the 512-bit memory agent. For more information, refer to the *DDR4 Connection to PCIe Host* section.

## **Software Considerations**

The MMD layer uses DMA to transfer data if it receives a data transfer request that satisfies both of the following conditions:

- A transfer size that is greater than 1024 bytes
- The starting addresses for both the host buffer and the device offset are aligned to 64 bytes

#### **Related Information**

- [Common Hardware Constants in Software Headers Files](#page-19-0) on page 20
- [Intel Stratix 10 DMA Avalon-MM DMA Interface to the Application Layer](https://www.intel.com/content/www/us/en/docs/programmable/683667/21-1/dma-avalon-mm-dma-interface-to-the-application.html)

![](_page_23_Picture_19.jpeg)

<span id="page-24-0"></span>*2. Intel Stratix 10 GX FPGA Development Kit Reference Platform Design Architecture* **683809 | 2022.03.28**

![](_page_24_Picture_1.jpeg)

- [DMA Descriptor Controller Registers](https://www.intel.com/content/www/us/en/docs/programmable/683667/21-1/dma-descriptor-controller-registers.html)
- Implementing a DMA Transfer on page 25
- [DDR4 Connection to PCIe Host](#page-27-0) on page 28

#### **2.1.5.1. Implementing a DMA Transfer**

Implement a DMA transfer in the MMD on Windows (INTELFPGAOCLSDKROOT\board \s10 ref\source\host\mmd\acl pcie dma windows.cpp) or in the kernel driver on Linux (INTELFPGAOCLSDKROOT/board/s10\_ref/linux64/driver/ aclpci\_dma.c).

*Note:* On Windows, polling is the default method for maximizing PCIe DMA bandwidth at the expense of CPU run time. To use interrupts instead of polling, assign a non-NULL value to the *ACL\_PCIE\_DMA\_USE\_MSI* environment variable.

To implement a DMA transfer:

- 1. Verify that the previous DMA transfer sent all the requested bytes of data.
- 2. Map the virtual memories that are requested for DMA transfer to physical addresses.
	- *Note:* The amount of virtual memory that can be mapped at a time is system dependent. Large DMA transfers require multiple mapping or unmapping operations. For a higher bandwidth, map the virtual memory ahead in a separate thread that is in parallel to the transfer.
- 3. Set up the DMA descriptor table on local memory.
- 4. Write the location of the DMA descriptor table, which is in user memory, to the DMA control registers (that is, RC Read Status and Descriptor Base and RC Write Status and Descriptor Base).
- 5. Write the Platform Designer address of descriptor FIFOs to the DMA control registers (that is EP Read Descriptor FIFO Base and EP Write Status and Descriptor FIFO Base).
- 6. Write the start signal to the RD\_DMA\_LAST\_PTR and WR\_DMA\_LAST\_PTR DMA control registers.
- 7. After the current DMA transfer finishes, repeat the procedure to implement the next DMA transfer.

#### **Related Information**

[Direct Memory Access](#page-23-0) on page 24

## **2.1.6. Message Signaled Interrupt**

The Intel Stratix 10 GX FPGA Development Kit Reference Platform uses one MSI line for both DMA and the kernel interface.

Two different modules generate the signal for the MSI line. The DMA controller in the PCIe hard IP core generates the DMA's MSI. The PCI Express interrupt request (IRQ) module (that is, the INTELFPGAOCLSDKROOT/board/s10\_ref/hardware/ s10gx/ip/irq\_controller directory) generates the kernel interface's MSI.

![](_page_24_Picture_22.jpeg)

![](_page_25_Picture_0.jpeg)

For more information about the PCI Express IRQ module, refer to *Handling PCIe Interrupts* webpage.

#### **Hardware Considerations**

In INTELFPGAOCLSDKROOT/board/s10\_ref/hardware/s10gx/board.qsys, the DMA MSI is connected internally; however, you must connect the kernel interface interrupt manually. For the kernel interface interrupt, the PCI Express IRQ module is instantiated as pcie irq in board.qsys. The kernel interface interrupts connections are as follows:

- The kernel irq to host port from the OpenCL Kernel Interface (kernel\_interface) connects to the interrupt receiver, which allows the OpenCL kernels to signal the PCI Express IRQ module to send an MSI.
- The PCIe hard IP's msi\_intfc port connects to the MSI\_Interface port in the PCI Express IRQ module. The kernel interface interrupt receives the MSI address and the data necessary to generate the interrupt via msi intfc.
- The IRQ Gen Host port on the PCI Express IRQ module, which is used to write the MSI, connects to the txs port on the PCIe hard IP.
- The IRQ\_Read\_Agent and IRQ\_Mask\_Agent ports connect to the pipe\_stage\_host\_ctrl module on Bar 4. After receiving an MSI, the user driver can read the IRQ\_Read\_Agent port to check the status of the kernel interface interrupt, and read the IRQ\_Mask\_Agent port to mask the interrupt.

#### **Software Considerations**

The interrupt service routine in the Linux driver checks which module generates the interrupt. For the DMA's MSI, the driver reads the DMA descriptor table's status bit in local memory, as specified in the *Read DMA Example* section of the *Intel Stratix 10 Avalon-MM DMA Interface for PCIe Solutions User Guide*. For kernel interface's MSI, the driver reads the interrupt line sent by the kernel interface.

The interrupt service routine involves the following tasks:

- 1. Check DMA status on the DMA descriptor table.
- 2. Read the kernel status from the IRQ\_READ\_Agent port on the PCI Express IRQ module.
- 3. If a kernel interrupt was triggered, mask the interrupt by writing to the IRQ\_MASK\_Agent port on the PCI Express IRQ module. Then, execute the kernel interrupt service routine.
- 4. If a DMA interrupt was triggered, reset the DMA descriptor table and execute the DMA interrupt service routine.
- 5. If applicable, unmask a masked kernel interrupt.

## **Related Information**

- [Handling PCIe Interrupts](https://community.intel.com/t5/FPGA-Wiki/Handling-PCIe-Interrupts/ta-p/736044)
- [Read DMA Example](https://www.intel.com/content/www/us/en/docs/programmable/683667/21-1/read-dma-example.html)

![](_page_25_Picture_21.jpeg)

![](_page_26_Picture_1.jpeg)

## <span id="page-26-0"></span>**2.1.7. Instantiation of board\_cade\_id\_0 Component – JTAG Cable Autodetect Feature**

While using the Intel FPGA SDK for OpenCL Offline Compiler program flow, the Intel Stratix 10 GX FPGA Development Kit Reference Platform automatically tries to detect the cable by default when programming the FPGA via the Intel FPGA Download Cable. This flow is useful when loading a new base image to the FPGA, where partial reconfiguration cannot be used.

You can set the ACL\_PCIE\_JTAG\_CABLE or ACL\_PCIE\_JTAG\_DEVICE\_INDEX environment variables to disable the auto-detect feature and use values that you define.

Cable autodetect is useful when you have multiple devices connected to a single host.

The memory-mapped device (MMD) uses in-system sources and probes to identify the cable connected to the target board. You must instantiate the board\_cade\_id\_0 register block and connect it to Bar 4 with the correct address map. You must also instantiate board\_in\_system\_sources\_probes\_0, which is an in-system sources and probe component, and connect it to board cade id 0 register.

The MMD must be updated to take in the relevant changes. Add the scripts/ find jtag cable.tcl script to your custom platform.

When the FPGA is being programmed via the Intel FPGA Download Cable, the MMD invokes quartus\_stp to execute the find\_jtag\_cable.tcl script. The script identifies the cable and index number which is then used to program the FPGA through the quartus pgm command.

## **2.2. DDR4 as Global Memory for OpenCL Applications**

The Intel Stratix 10 GX FPGA Development Kit has one bank of 2GB x72 DDR4-1866 SDRAM. The DDR4 SDRAM is a daughtercard that is mounted to the development kit's HiLo connector.

In the current version of the s10 ref Reference Platform, all Platform Designer components related to the DDR4 global memory are now part of the INTELFPGAOCLSDKROOT/board/s10\_ref/hardware/s10gx/mem.qsys Platform Designer subsystem within board.qsys.

#### **Dependencies**

DDR4 external memory interfaces

For more information about the DDR4 external memory interface IP, refer to the *DDR3 Board Design Guidelines* and *DDR4 Board Design Guidelines* sections in *Intel Stratix 10 External Memory Interfaces IP User Guide*.

To use the DDR4 SDRAM as global memory for Intel FPGA SDK for OpenCL designs, you must instantiate the memory controller IP, connect the memory IP to the host, and connect the memory IP to the kernel.

#### **Related Information**

• [DDR3 Board Design Guidelines](https://www.intel.com/content/www/us/en/docs/programmable/683741/21-3-19-2-4/ddr3-board-design-guidelines.html)

<span id="page-27-0"></span>![](_page_27_Picture_0.jpeg)

• [DDR4 Board Design Guidelines](https://www.intel.com/content/www/us/en/docs/programmable/683741/21-3-19-2-4/ddr4-board-design-guidelines.html)

## **2.2.1. DDR4 IP Instantiation**

The Intel Stratix 10 GX FPGA Development Kit Reference Platform uses one DDR4 Controller IP to communicate with the physical memory.

**Table 9. DDR4 SDRAM Controller IP Configuration Highlights**

| <b>Configuration Setting</b>                                        | <b>Description</b>                                                                                                    |  |
|---------------------------------------------------------------------|----------------------------------------------------------------------------------------------------|--|
| <b>Timing Parameters</b>                                            | As per the computing card's data specifications.                                                                                                    |  |
| <b>Avalon Width Power of 2</b>                                      |                                                                                                    |  |
| <b>EMIF S10 IP &gt; Memory &gt; DQ</b><br>Width                     | Currently, OpenCL does not support non-power-of-2 bus widths. As a result, the<br>s10 ref Reference Platform uses the option that forces the DDR4 controller to power<br>of 2. Use the additional pins of this x72 core for error checking between the memory<br>controller and the physical module. |  |
| <b>Byte Enable Support</b>                                          |                                                                                                    |  |
| <b>EMIF S10 IP &gt; Memory &gt; Data</b><br>Mask                    | Enabled. Check the <b>Data Mask</b> option in the <b>Memory</b> tab of the EMIF Intel Stratix<br>10 IP.                                                                                                    |  |
|                                                                     | Byte enable support is necessary in the core because the Intel FPGA SDK for OpenCL<br>requires byte-level granularity to all memories.                                                                                                    |  |
| Performance                                                         |                                                                                                    |  |
| <b>EMIF S10 IP &gt; Controller &gt;</b><br><b>Enable Reordering</b> | Enabling the reordering of DDR4 memory accesses and a deeper command queue<br>look-ahead depth might provide increased bandwidth for some OpenCL kernels. For a<br>target application, adjust these and other parameters as necessary.                                                               |  |
|                                                                     | Note: Increasing the command queue look-ahead depth allows the DDR4 memory<br>controller to reorder more memory accesses to increase efficiency, which<br>improves overall memory throughput.                                                                                                    |  |
| <b>Debug</b>                                                        | Disabled for production.                                                                                                    |  |

*Important:* Follow limitations, such as no support for non-power of two bus widths and need for byte-level granularity, while designing your custom boards. Develop schematics to achieve byte-granularity by the external memory components used. Failure to do so may result in poor performance of your OpenCL applications.

## **Related Information**

[External Memory Interfaces Intel Stratix 10 FPGA IP User Guide](https://www.intel.com/content/www/us/en/docs/programmable/683741/21-3-19-2-4/external-memory-interfaces-fpga-ip-.html)

## **2.2.2. DDR4 Connection to PCIe Host**

Connect all global memory systems in the Intel Stratix 10 GX FPGA Development Kit Reference Platform to the host via the **OpenCL Memory Bank Divider** component (memory band divider ddr4a) component in board.qsys.

The **OpenCL Memory Bank Divider** component sits in the datapath of host and FPGA memory. It accepts input from the DMA engine or BAR4 of PCIE and outputs to the FPGA memory. It is mainly useful in OpenCL BSPs with multiple memory banks, where it creates a larger memory space. Implementations of appropriate clock crossing and pipelining are based on the design floorplan and the clock domains specific to the computing card. The *OpenCL Memory Bank Divider* section in the *Intel FPGA SDK for OpenCL Custom Platform Toolkit User Guide* specifies the connection details of acl bsp\_snoop and acl bsp\_memorg\_host ports.

![](_page_27_Picture_14.jpeg)

The DDR4 IP core has one bank where its width and address configurations match those of the DDR4 SDRAM. Intel tunes the other parameters such as burst size, pending reads, and pipelining. These parameters are customizable for an end application or board design.

- <span id="page-28-0"></span>*Important:* • When designing a multi-bank OpenCL BSP (two DDR banks), you must change *number of banks* to 2 at the instantiation of the OpenCL Memory Bank divider. Furthermore, the acl\_bsp\_memorg\_host wire must be connected to the kernel interface block. The Memory Bank Divider has options of being used in two modes. The **DEFAULT** option uses banks in an interleaved manner to obtain more aggregated bandwidth. It can also be used in a non-interleaved mode, which creates a contiguous address space. This flag can be set during offline compilation using -no-interleave flag. The **Address Span Extender** (memwindow) component in the host to DDR path is used to transfer the unaligned portion of the data using BAR4 during DMA transfer or when DMA is disabled.
	- Instruct the host to verify the successful calibration of the memory controller.

The INTELFPGAOCLSDKROOT/board/s10\_ref/hardware/s10gx/board.qsys Platform Designer system uses a custom UniPHY Status to AVS IP component to aggregate different UniPHY status conduits into a single Avalon agent port named s. This agent port connects to the pipe stage host ctrl component so that the PCIe host can access it.

#### **Related Information**

[OpenCL Memory Bank Divider](https://www.intel.com/content/www/us/en/docs/programmable/683085/20-3/opencl-memory-bank-divider.html)

## **2.2.3. DDR4 Connection to the OpenCL Kernel**

The OpenCL kernel needs to connect directly to the memory controller in the Intel Stratix 10 GX FPGA Development Kit Reference Platform via a FIFO-based clock crosser.

A clock crosser is necessary because the kernel interface for the compiler must be clocked in the kernel clock domain. In addition, the width, address width, and burst size characteristics of the kernel interface must match those specified in the OpenCL Memory Bank Divider connecting to the host. Appropriate pipelining also exists between the clock crosser and the memory controller.

To get maximum kernel clock speed for Intel Stratix 10 devices, custom hyperoptimized CCB and AVMM Bridge are used in this path. The CCB is in mem.qsys and the bridge is stall-free that helps in  $f_{max}$ . The two end points, clock crosser and logic in the kernel supports AVMM stall latency.

*Important:* Ensure that the WAITREQUEST\_ALLOWANCE in ACL hyper-optimized CCB matches that value in board spec.xml for that interface. The reference design BSP has one ACL hyper-optimized bridge in the static region and one in the kernel generated logic. Hence, a WAITREQUEST\_ALLOWANCE value of 6 is used. Intel recommends that you leave this number as is for best performance. If you have timing closure problems, add standard Platform Designer bridges after the ACL hyper-optimized CCB in the DDR clock domain. For an additional bridge that you add, add 2 to the WAITREQUEST\_ALLOWANCE.

![](_page_28_Picture_13.jpeg)

<span id="page-29-0"></span>![](_page_29_Picture_0.jpeg)

## **2.3. Host Connection to OpenCL Kernels**

The PCIe host needs to pass commands and arguments to the OpenCL kernels via the control register access (CRA) Avalon agent port that each OpenCL kernel generates.

The **OpenCL Kernel Interface for S10** (kernel\_interface) component exports an Avalon host interface (kernel\_cra) that connects to this agent port. The OpenCL Kernel Interface for S10 component also generates the kernel reset (kernel\_reset) that resets all logic in the kernel clock domain. The kernel\_interface component also bridges the interrupt signal generated by the kernel to the  $pcie$   $irc$  block.

The Intel Stratix 10 FPGA Development Kit Reference Platform has one DDR4 memory bank. As a result, the Reference Platform instantiates the OpenCL Kernel Interface component and sets the **Number of global memory systems** parameter to 1.

## **2.4. Partial Reconfiguration**

The Intel Stratix 10 GX FPGA Development Kit Reference Platform uses partial reconfiguration (PR) as a default mechanism to reconfigure the OpenCL kernel-related partition of the design without altering the static board interface that is in a running state.

![](_page_29_Picture_213.jpeg)

## **Related Information**

- [Partial Reconfiguration IP Core](https://www.intel.com/content/www/us/en/docs/programmable/683404/current/partial-reconfiguration-ip-core.html)
- [Intel Quartus Prime Pro Edition User Guide: Partial Reconfiguration](https://www.intel.com/content/www/us/en/docs/programmable/683834/21-4/creating-a-partial-reconfiguration-design-89923.html)

## **2.4.1. Constant Address Bridge (constant\_address\_bridge)**

The constant address bridge is the simplest block of the BSP design.

![](_page_29_Picture_15.jpeg)

![](_page_30_Picture_1.jpeg)

<span id="page-30-0"></span>It is an IP with AVMM agent and AVMM host, with all wires in between. This means a direct feed-through except that the address is ignored and the AVMM host always outputs address 0 while also outputting a constant  $0x1$  burst-count. This is important for the PR IP to ensure that the entire PR bitstream is written to the same target address of the PR IP.

## **2.5. Other Components in the Reference Design**

The following are other components in the Intel Stratix 10 GX FPGA Development Kit Reference Platform (s10\_ref) that you should familiarize yourself with:

- **On-Chip Memory ROM (acds\_version\_rom)**: This read-only memory is a placeholder to burn Intel Quartus Prime software versions during bitstream compile. The version is required for checks during Intel FPGA SDK for OpenCL Offline Compiler programming flow.
- **ACL temperature sensor for S10 (temperature\_sensor)**: It is used to read and report the temperature sensed when using [aocl diagnose](#page-46-0) utility.

## **2.6. Intel Stratix 10 FPGA System Design**

To integrate all components, close timing, and deliver a post-fit netlist that functions in the hardware, you must first address several additional FPGA design complexities.

Examples of design complexities:

- Designing a robust reset sequence
- Establishing a design floorplan
- Managing global routing
- **Pipelining**

Optimizations of these design complexities occur in tandem with one another to meet timing and board hardware optimization requirements.

## **2.6.1. Clocks**

Several clock domains affect the Platform Designer hardware system of the Intel Stratix 10 GX FPGA Development Kit Reference Platform.

These clock domains include:

- 100 MHz PCIe clock
- 116 MHz DDR4 clock
- 50 MHz general clock (config\_clk)
- Kernel clock that can have any clock frequency

With the exception of the kernel clock, the s10\_ref Reference Platform is responsible for the timing closure of these clocks. However, because the board design must clock cross all interfaces in the kernel clock domain, the board design also has logic in the kernel clock domain. It is crucial that this logic is minimal and achieves an  $F_{\text{max}}$  higher than typical kernel performance.

![](_page_30_Picture_23.jpeg)

<span id="page-31-0"></span>![](_page_31_Picture_0.jpeg)

*Note:* **OpenCL S10 reconfigurable kernel clock generator (kernel\_clk\_gen) is the** reconfigurable PLL that generates kernel\_clk and kernel\_clk2x for the kernel. You must specify the REF\_CLK\_RATE of the clock that you are passing to this configurable PLL. Leave the value of KERNEL\_TARGET\_CLOCK\_RATE as 500.

#### **Related Information**

[Guaranteed Timing Closure of the Intel Stratix 10 GX FPGA Development Kit Reference](#page-36-0) [Platform Design](#page-36-0) on page 37

## **2.6.2. Resets**

The Intel Stratix 10 GX FPGA Development Kit Reference Platform design includes the implementation of reset drivers.

These reset drivers include:

- The por\_reset\_counter in the INTELFPGAOCLSDKROOT/board/s10\_ref/ hardware/s10gx/board.qsys Platform Designer system implements the power-on-reset. The power-on-reset resets all the hardware on the device by issuing a reset for a number of cycles after the FPGA completes configuration.
- The PCIe bus issues a perst reset that resets all hardware on the device.
- The OpenCL Kernel Interface component issues the kernel reset that resets all logic in the kernel clock domain.

The power-on-reset and the perst reset are combined into a single global\_reset; therefore, there are only two reset sources in the system (that is, global\_reset and kernel reset). However, these resets are explicitly synchronized across the various clock domains, resulting in several reset interfaces.

![](_page_31_Picture_13.jpeg)

<span id="page-32-0"></span>*2. Intel Stratix 10 GX FPGA Development Kit Reference Platform Design Architecture* **683809 | 2022.03.28**

![](_page_32_Picture_1.jpeg)

#### **Important Considerations Regarding Resets**

• Synchronizing resets to different clock domains might cause several high fan-out resets.

Platform Designer automatically synchronizes resets to the clock domain of each connected component. In doing so, the Platform Designer instantiates new reset controllers with derived names that might change when the design changes. This name change makes it difficult to make and maintain global clock assignments to some of the resets. As a result, for each clock domain, there are explicit reset controllers. For example, global reset drives reset controller pcie and reset\_controller\_ddr4. However, they are synchronized to the PCIe and DDR4 clock domains, respectively.

Resets and clocks must work together to propagate reset to all logic.

Resetting a circuit in a given clock domain involves asserting the reset over a number of clock cycles. However, your design may apply resets to the PLLs that generate the clocks for a given clock domain. This means a clock domain can hold in reset without receiving the clock edge that is necessary for synchronous resets. In addition, a clock holding in reset might prevent the propagation of a reset signal because it is synchronized to and from that clock domain. Avoid such situations by ensuring that your design satisfies the following criteria:

- $-$  Generate the global reset signal off the free-running config clk.
- The ddr4\_calibrate IP resets the External Memory Interface controller separately.
- Apply resets to both reset interfaces of a clock-crossing bridge or FIFO component.

FIFO content corruption might occur if only part of a clock-crossing bridge or a dual-clock FIFO component is reset. These components typically provide a reset input for each clock domain; therefore, reset both interfaces or none at all. For example, in the s10 ref Reference Platform, kernel reset resets all the kernel clock-crossing bridges between DDR on both the m0\_reset and s0\_reset interfaces.

## **2.6.3. Floorplan**

Intel establishes the floorplan of the Intel Stratix 10 GX FPGA Development Kit Reference Platform by iterating on the design and IP placements.

#### **Dependencies**

- Chip Planner
- Logic Lock regions

Intel performed the following tasks iteratively to derive the floorplan of the s10\_ref Reference Platform:

1. Compile a design without any region or floorplanning constraints in the flat revision.

![](_page_33_Picture_0.jpeg)

Intel recommends that you compile the design with several seeds. For more information, refer to [Integrating Your Intel Stratix 10 Custom Platform with the](#page-50-0) [Intel FPGA SDK for OpenCL](#page-50-0) on page 51.

2. Examine the placement of the IP cores (for example, PCIe, DDR4, Avalon interconnect pipeline stages and adapters) for candidate locations, as determined by the Intel Quartus Prime Pro Edition software's Fitter. In particular, Intel recommends examining the seeds that meet or almost meet the timing constraints.

For the s10 ref Reference Platform, the PCIe I/O is located in the lower left corner of the Intel Stratix 10 FPGA. The DDR4 I/O is located on the top part of the left I/O column of the device. Because the placements of the PCIe and DDR4 IP components tend to be close to the locations of their respective I/Os, you can apply Logic Lock regions to constrain the IP components to those candidate regions.

![](_page_33_Picture_6.jpeg)

![](_page_34_Picture_1.jpeg)

#### **Figure 8. Floorplan of the Intel Stratix 10 FPGA Development Kit Reference Platform**

![](_page_34_Figure_3.jpeg)

As shown in this Chip Planner view of the floorplan, the Logic Lock region (freeze\_wrapper\_inst|pr\_region\_inst) is spread out between the PCIe I/O and the top region of the left I/O column (that is, the DDR4 I/O area). In case of s10\_ref reference platform, the Logic Lock region contains most of the kernel logic. The scatter area (shown in red) depicts the board interface (that is, static region) that is placed outside the ten Logic Lock regions assigned to kernel logic in base.  $qst$ . The following figure illustrates the assignment in base.qsf.

<span id="page-35-0"></span>![](_page_35_Picture_0.jpeg)

#### **Figure 9. Logic Lock Regions in base.qsf File in s10\_ref Reference Platform**

# PR region definition for the Kernel #<br># PR region definition for the Kernel #<br>set\_instance\_assignment -name CORE\_ONLY\_PLACE\_REGION ON -to freeze\_wrapper\_inst|pr\_region\_inst set\_instance\_assignment -name RESERVE\_PLACE\_REGION ON -to freeze\_wrapper\_inst|pr\_region\_inst<br>set\_instance\_assignment -name RESERVE\_PLACE\_REGION ON -to freeze\_wrapper\_inst|pr\_region\_inst<br>at 146 37 159 324; 141 37 148 6 148

You must create a dedicated Logic Lock region for the OpenCL kernel system for your custom platform. Furthermore, if you are logic-locking the board interface logic, ensure that you do not place kernel logic in the board's Logic Lock regions.

Intel recommends the following strategies to maximize the available FPGA resources for the OpenCL kernel system to improve kernel routability:

- The size of a Logic Lock region should be just large enough to contain the board logic and to meet timing constraints of the board clocks. Oversized Logic Lock regions consume FPGA resources unnecessarily.
- Avoid creating tightly-packed Logic Lock regions that cause very high logic utilization and high routing congestion.

High routing congestion within the Logic Lock regions might decrease the Fitter's ability to route OpenCL kernel signals through the regions.

In the case where the board clocks are not meeting timing and the critical path is between the Logic Lock regions (that is, across region-to-region gap), insert back-toback pipeline stages on paths that cross the gap. For example, if the critical path is between Region 1 and Region 2, lock down the first pipeline stage (an Avalon-MM Pipeline Bridge component) to Region 1, lock down the second pipeline stage to Region 2, and connect the two pipeline stages directly. This technique ensures that pipeline registers are on both sides of the region-to-region gap, thereby minimizing the delay of paths crossing the gap.

Refer to the *Pipelining* section for more information.

#### **Related Information**

- Pipelining on page 36
- [Designing with Logic Lock Regions](http://quartushelp.altera.com/current/optimize/lock/lock_db_logiclock_regions_window.htm)

## **2.6.4. Global Routing**

FPGAs have dedicated clock trees that distribute high fan-out signals to various sections of the devices. In the FPGA system that the Intel Stratix 10 FPGA Development Kit Reference Platform targets, global routing can distribute high fan-out signals regionally or globally. Regional distribution applies across any quadrant of the device. Global distribution applies across the entire device.

There is no restriction on the placement location of the OpenCL kernel on the device. As a result, the kernel clocks and kernel reset must distribute high fan-out signals globally.

## **2.6.5. Pipelining**

You must manually insert pipelines throughout the FPGA system.

![](_page_35_Picture_20.jpeg)

![](_page_36_Picture_1.jpeg)

<span id="page-36-0"></span>In the Platform Designer, you can implement pipelines via an Avalon-MM Pipeline Bridge component by setting the following pipelining parameters within the **Avalon MM Pipeline Bridge** dialog box:

- Select **Pipeline command signals**
- Select **Pipeline response signals**
- Select both **Pipeline command signals** and **Pipeline response signals**

#### **Examples of Pipeline Implementation**

• Signals that traverse long distances because of the floorplan's shape or the region-to-region gaps require additional pipelines.

The DMA at the bottom of the FPGA must connect to the DDR4 memory at the top of the FPGA. To achieve timing closure of the board interface logic at a DDR4 clock speed of 233 MHz, additional pipeline stages between the OpenCL Memory Bank Divider component and the DDR4 controller IP are necessary. In the Intel Stratix 10 GX FPGA Development Kit Reference Platform's board.qsys Platform Designer system, the pipeline stages are named pipe stage.

The middle pipeline stage, kernel\_ddra\_bridge, combines both the direct kernel DDR4 accesses and the accesses through the OpenCL Memory Bank Divider. The multistage pipeline approach ensures that the kernel entry point to the pipeline is neither geared towards the OpenCL Memory Bank Divider, which is close to the PCIe IP core, nor the DDR4 IP core, which is at the very top of the FPGA.

## **2.6.6. DDR4 Calibration**

The Intel Stratix 10 GX FPGA Development Kit Reference Platform includes special mechanisms to ensure the functional stability of the Intel Stratix 10 silicon. For example, the DDR4 memory might not calibrate successfully after FPGA reconfiguration.

The driver within the s10\_ref Reference Platform can detect a failed calibration via the Uniphy Status to AVS IP, and retrigger calibration through the ddr4\_calibrate IP block.

The following two components in the mem.  $q$ sys design helps with the DDR calibration:

- **ACL Uniphy Status to AVS for A10 (uniphy\_status\_20nm)**: Helps to read the DDR status from the DDR IP.
- **ACL SW Reset (ddr4\_calibrate)**: Issues reset to DDR IP.

## **2.7. Guaranteed Timing Closure of the Intel Stratix 10 GX FPGA Development Kit Reference Platform Design**

One of the key features of the Intel FPGA SDK for OpenCL is that it abstracts away hardware details, such as timing closure, for software developers.

Both the SDK and the BSP contribute to the implementation of the SDK's guaranteed timing closure feature.

The SDK provides the IP to generate the kernel clock, and a post-flow script that ensures this clock is configured with a safe operating frequency confirmed by timing analysis. The SDK imports a post-fit netlist during a top compile that has already achieved timing closure on all non-kernel clocks.

![](_page_36_Picture_20.jpeg)

<span id="page-37-0"></span>![](_page_37_Picture_0.jpeg)

## **2.7.1. Supply the Kernel Clock**

In the Intel Stratix 10 GX FPGA Development Kit Reference Platform, the OpenCL Kernel Clock Generator component provides the kernel clock and its 2x variant.

The **REF\_CLK\_RATE** parameter specifies the frequency of the reference clock that connects to the kernel PLL (kernel\_pll\_refclk). For the s10\_ref Reference Platform, the **REF\_CLK\_RATE** frequency is 50 MHz.

The **KERNEL TARGET CLOCK RATE** parameter specifies the frequency that the Intel Quartus Prime Pro Edition software attempts to achieve during compilation. The board hardware contains some logic that the kernel clock clocks. At a minimum, the board hardware includes the clock crossing hardware. To prevent this logic from limiting the fmax achievable by a kernel, the **KERNEL\_TARGET\_CLOCK\_RATE** must be higher than the frequency that a simple kernel can achieve on your device. For the Intel Stratix 10 GX FPGA Development Kit that the s10\_ref Reference Platform targets, the **KERNEL\_TARGET\_CLOCK\_RATE** is 500 GHz.

## **2.7.2. Guarantee Kernel Clock Timing**

The Intel Quartus Prime database interface executable (quartus\_cdb) runs a script after every Intel Quartus Prime Pro Edition software compilation as a post-flow script. In the Intel Stratix 10 GX FPGA Development Kit Reference Platform, the OpenCL Kernel Clock Generator component works together with the post-flow script to guarantee kernel clock timing.

In the import (that is, top) revision compilation, the compilation script compile\_script.tcl invokes the INTELFPGAOCLSDKROOT/board/s10\_ref/ hardware/s10gx/scripts/post\_flow\_pr.tcl Tcl script in the s10\_ref Reference Platform after every Intel Quartus Prime Pro Edition software compilation using quartus\_cdb.

The post\_flow\_pr.tcl script also determines the kernel clock and configures it to a functional frequency.

*Important:* Execute this post flow script for every Intel Quartus Prime compilation.

## **2.7.3. Provide a Timing-Closed Post-Fit Netlist**

Each Intel FPGA SDK for OpenCL-compatible Reference and Custom Platform, such as the Intel Stratix 10 GX FPGA Development Kit Reference Platform, provides a timingclosed post-fit netlist that imports placement and routing information for all nodes clocked by non-kernel clocks.

#### **Dependencies**

Intel Quartus Prime Pro Edition compiler

Intel Quartus Prime software provides several mechanisms for preserving the placement and routing of some previously compiled logic and importing this logic into a new compilation. For Intel Stratix 10 devices, the previously compiled logic is imported into the compilation flow.

![](_page_37_Picture_17.jpeg)

![](_page_38_Picture_1.jpeg)

#### **Figure 10. Custom Platform Development Flow and Hand-Off between Board Developer and SDK End User**

Intel Stratix 10 GX FPGA Development Kit Reference Platform porting and customization Board Interface Lock-Down Flow Guaranteed Timing Flow Hardware Runs Timing clean and locked down Custom Platform Board Developer (STEP 1) Intel FPGA SDK for OpenCL End User (STEP 2)

The board developer is responsible for porting the s10\_ref Reference Platform to their own board, closing timing, and locking down the static part of the board.

#### **Figure 11. Structure of the Hierarchy for the OpenCL Hardware System on the Intel Stratix 10 Device**

This figure illustrates that the placement and routing for everything outside the kernel\_system partition are preserved and are imported in the top revision compilations. The kernel\_system partition itself is not preserved and is compiled from source.

![](_page_38_Picture_141.jpeg)

The Intel Quartus Prime Pro Edition compilation flow can preserve the placement and routing of the board interface partition via the exported Intel Quartus Prime Archive File. base. qar and base. qdb files contain all the database files for the base compilation of root partition. The s10 ref Reference Platform is configured with the project revisions and partitioning that are necessary to implement the compilation

![](_page_38_Picture_9.jpeg)

<span id="page-39-0"></span>![](_page_39_Picture_0.jpeg)

flow. By default, the SDK invokes the Intel Quartus Prime Pro Edition software on the top revision. This revision is configured to import and restore the base. qdb file, which has been pre-compiled and exported from a base revision compilation.

When developing your Custom Platform from the s10 ref Reference Platform, it is essential to maintain the flat.qsf, base.qsf, top.qsf, and opencl\_bsp\_ip.qsf Intel Quartus Prime Settings Files.

The s10 ref Reference Platform includes two additional partitions: the Top partition and the kernel partition. The Top partition contains all logic, and the kernel partition contains only the kernel logic.

## **2.8. Intel FPGA SDK for OpenCL Compilation Flows**

The BSP contains scripts that facilitate all kernel compiles based on the revision, that is, flat, base or top. These scripts are located inside the hardware/ $s10gx/scripts$ and hardware/s10gx directory together.

![](_page_39_Picture_8.jpeg)

## **intel**

#### **Figure 12. Complete Flow Diagram of Intel Stratix 10 Reference BSP**

The following flowchart explains the sequence of events that takes place after you execute the aoc command to compile a kernel:

![](_page_40_Figure_4.jpeg)

The image provides an overview of scripts called and respective stages executed during each phase of the compile, depending on which project revision (flat, base or top) is targeted. As soon as you execute the aoc command, for example, aoc  $-bsp$ flow=<flat/base/top> kernel.cl -o kernel.aocx; the Intel FPGA SDK for OpenCL Offline Compiler looks at the board\_spec.xml associated with the provided BSP and calls the pre\_flow\_pr.tcl script for the particular project revision. It then goes into some decision stages and runs compile script.tcl and

<span id="page-41-0"></span>![](_page_41_Picture_0.jpeg)

post flow pr.tcl scripts underneath for a complete successful compile. For more details about the information provided in the flowchart, view scripts under the hardware/s10gx directory inside your board support package.

#### **Related Information**

- Platform Designer System Generation on page 42
- [QAR/QDB File Generation](#page-42-0) on page 43
- [Intel FPGA SDK for OpenCL Offline Compiler Kernel Compilation Flows](https://www.intel.com/content/www/us/en/docs/programmable/683846/22-1/kernel-compilation-flows.html)

## **2.8.1. Compile Flow**

Following are the types of compile flows:

- *Flat Compile* A flat revision uses the flat.qsf settings file and performs a flat compilation of the entire design (BSP along with kernel generated hardware). The flat.qsf has minimal location constraints, and generally has all of the pin assignments (sourced using device.tcl) and basic settings to compile a hardware design. To compile a flat revision of your BSP, use -bsp-flow=flat modifier option with the aoc command.
- *Base Compile* A base revision uses the base. qsf settings file to compile the board support package. The base.qsf uses all the flat.qsf settings and adds the required location constraints and Logic Lock regions on top of it. The kernel clock target is relaxed during the base compilation so that the BSP hardware has more freedom to meet timing. A base, gar database is created to preserve the BSP hardware, which is the static region. The revision can be compiled using -bsp-flow=base modifier option with the aoc command.
- *Top Compile* The top flow, also known as the import compile, is generally the default flow of kernel compiles. It uses the top.qsf settings file for compilation and the base. gar from a base revision compile to import the precompiled netlist of the static region. It guarantees the timing closed static region and compiles only the kernel generated hardware. It also increases the kernel clock target to obtain the best kernel maximum operating frequency  $(f_{\text{max}})$ .

## **2.8.2. Platform Designer System Generation**

The Intel FPGA SDK for OpenCL Offline Compiler generates RTL for the board.qsys Platform Designer system and kernel sub-systems in the kernel compilation directory after successfully completing a first-stage compilation.

The *INTELFPGAOCLSDKROOT* environment variable points to the location of the Intel FPGA SDK for OpenCL installation directory.

The board.qsys Platform Designer system represents the bulk of the static region. The pre\_flow\_pr.tcl script generates the Platform Designer systems on the fly before the beginning of the Intel Quartus Prime compilation flow in both the flat and base revision compilations.

![](_page_41_Picture_17.jpeg)

<span id="page-42-0"></span>*2. Intel Stratix 10 GX FPGA Development Kit Reference Platform Design Architecture* **683809 | 2022.03.28**

![](_page_42_Picture_1.jpeg)

## **2.8.3. QAR/QDB File Generation**

The base.qdb Intel Quartus Prime Compilation Database File contains all the necessary compilation database information for importing a timing-closed and placedand-routed netlist of the static region.

The INTELFPGAOCLSDKROOT/board/s10\_ref/hardware/s10gx/scripts/ post\_flow\_pr.tcl script creates the base.qdb file. The qar\_ip\_files.tcl file invokes the qar\_ip\_files proc command to export the entire base revision compilation database to the base.  $qar$  file that also contains the base.  $qdb$ , pr\_base.id and base.sdc files. For your Custom Platform, you do not need to add these files to the board directory (that is, INTELFPGAOCLSDKROOT/board/ <custom\_platform>/hardware/<board\_name>) separately. They are generated when you do a base revision compile with your custom platform.

## **2.9. Addition of Timing Constraints**

A Custom Platform must apply the correct timing constraints to the Intel Quartus Prime project. In the Intel Stratix 10 FPGA Development Kit Reference Platform, the top.sdc file contains all timing constraints applicable before IP instantiation in Platform Designer. The top\_post.sdc file contains timing constraints applicable after Platform Designer generation is run.

The order of the application of time constraints is based on the order of appearance of the top.sdc and top\_post.sdc files in the flat.qsf file. To ensure proper SDC ordering, the opencl\_bsp\_ip.qsf file is sourced between top.sdc and top\_post.sdc files. All IPs are added to opencl\_bsp\_ip.qsf during aoc compile flow. This ensures that the SDC order is top.sdc followed by SDCs for the IP components and then top\_post.sdc in all aoc compiles.

An important constraint in the s10 ref Reference Platform is the multicycle constraint for the kernel reset in the top post.sdc file. Using global routing saves routing resources and provides more balanced skew. However, the delay across the global route might cause recovery timing issues that limit kernel clock speed. Therefore, it is necessary to include a multicycle path on the global reset signal.

```
#Make the kernel reset multicycle
#changes made to the multicycle path here need to also be reflected in the 
#multicycle value in scripts/adjust_plls_s10.tcl
Set_multicycle_path -to * -setup 15 -from {freeze_wrapper_inst|
board_kernel_reset_n_reg}
Set_multicycle_path -to * -hold 14 -from {freeze_wrapper_isnt|
board_kernel_reset_reset_n_reg}
```
## **2.10. Connection of the Intel Reference Platform to the Intel FPGA SDK for OpenCL**

A Custom Platform must include a board\_env.xml file to describe its general contents to the Intel FPGA SDK for OpenCL Offline Compiler.

For each hardware design inside your Custom Platform, your Custom Platform requires a board spec.xml that describes the hardware to the SDK.

![](_page_42_Picture_13.jpeg)

<span id="page-43-0"></span>![](_page_43_Picture_0.jpeg)

The following sections describe the implementation of these files for the Intel Stratix 10 GX FPGA Development Kit Reference Platform.

## **2.10.1. Describe the Intel Stratix 10 GX FPGA Development Kit Reference Platform to the Intel FPGA SDK for OpenCL**

The INTELFPGAOCLSDKROOT/board/s10\_ref/board\_env.xml file describes the Intel Stratix 10 GX FPGA Development Kit Reference Platform to the Intel FPGA SDK for OpenCL.

Details of each field in the board\_env.xml file are available in the *Creating the board\_env.xml File* section of the *Intel FPGA SDK for OpenCL Custom Platform Toolkit User Guide*.

#### **Related Information**

[Creating the board\\_env.xml File](https://www.intel.com/content/www/us/en/docs/programmable/683085/20-3/creating-the-board-env-xml-file.html)

## **2.10.2. Describe the Intel Stratix 10 GX FPGA Development Kit Reference Platform Hardware to the Intel FPGA SDK for OpenCL**

The Intel Stratix 10 GX FPGA Development Kit Reference Platform includes an INTELFPGAOCLSDKROOT/board/s10\_ref/hardware/s10gx/board\_spec.xml file that describes the hardware to the Intel FPGA SDK for OpenCL.

#### **Device**

The device section contains the name of the device model file available in the INTELFPGAOCLSDKROOT/share/models/dm directory of the SDK and in the board spec.xml file. The used\_resources element accounts for all logic outside of the kernel partition. The value of used\_resources for alms equals the difference between the total number of adaptive logic modules (ALMs) used in final placement and the total number of ALMs available to the kernel partition. You can derive this value from the Partition Statistic section of the Fitter report after a compilation. Consider the following ALM categories within an example Fitter report:

## **Figure 13. Fitter Partition Statistics**

![](_page_43_Picture_202.jpeg)

The value of used resources equals the total number of ALMs in 1 minus the total number of ALMs in freeze wrapper inst  $|pr|$  region inst. In the example above, used\_resources =  $80273 - 25596 = 54677$  ALMs.

You can derive used\_resources for rams and dsps in the same way using M20Ks and DSP blocks, respectively. The used\_resources value for ffs is four times the used resources value for alms because there are two primary and two secondary logic registers per ALM.

*Note:* The Fitter Partition Statistics section can be observed in the Fitter report generated during base or top compiles only.

![](_page_43_Picture_18.jpeg)

#### <span id="page-44-0"></span>**Global Memory**

In the board\_spec.xml file, there is one global\_mem section for DDR memory. Assign the string DDR to the name attribute of the global\_mem element. The **board** instance in Platform Designer provides all of these interfaces. Therefore, the string board is specified in the name attribute of all the interface elements within global\_mem.

• DDR

Because DDR memory serves as the default memory for the board that the s10 ref Reference Platform targets, its address attribute begins at zero. Its config\_addr is 0x018 to match the acl\_bsp\_memorg\_host0x018 conduit used to connect to the corresponding OpenCL Memory Bank Divider for DDR.

Attention: The width and burst sizes must match the parameters in the OpenCL Memory Bank Divider for DDR (memory\_bank\_divider\_ddr4a).

#### **Interfaces**

The interfaces section describes kernel clocks, reset, CRA, and snoop interfaces. The OpenCL Memory Bank Divider for the default memory (in this case, memory bank  $divider_d$  ddr4a) exports the snoop interface described in the interfaces section. The width of the snoop interface should match the width of the corresponding streaming interface.

## **2.11. Intel Stratix 10 FPGA Programming Flow**

There are two ways to program the Intel Stratix 10 FPGA for the Intel Stratix 10 GX FPGA Development Kit Reference Platform: Flash and quartus pgm

In the order from the longest to the shortest configuration time, the two FPGA programming methods are as follows:

- To maintain the previously programmed state after power cycling, use Flash programming.
- To replace both the FPGA periphery and the core, use the Intel Quartus Prime Programmer command-line executable (quartus\_pgm) to program the device via cables such as the Intel FPGA Download Cable (formerly USB-Blaster).

For more information about Intel Stratix 10 GX FPGA programming flow and board bring-up, refer to the Intel Stratix 10 Development Kit Initialization guide in the <S10GX\_BSP\_Directory>/bringup directory.

## **2.12. Implementation of Intel FPGA SDK for OpenCL Utilities**

The Intel Stratix 10 GX FPGA Development Kit Reference Platform includes a set of Intel FPGA SDK for OpenCL utilities for managing the FPGA board.

For more information about the implementation requirements of the AOCL utilities, refer to the *Providing Intel FPGA SDK for OpenCL Utilities Support* section of the *Intel FPGA SDK for OpenCL Custom Platform Toolkit User Guide*.

#### **Related Information**

[Providing Intel FPGA SDK for OpenCL Utilities Support](https://www.intel.com/content/www/us/en/docs/programmable/683085/20-3/providing-utilities-support.html)

![](_page_44_Picture_20.jpeg)

<span id="page-45-0"></span>![](_page_45_Picture_0.jpeg)

## **2.12.1. aocl install**

The install <path\_to\_customplatform> utility in the Intel Stratix 10 GX FPGA Development Kit Reference Platform installs the kernel driver on the host computer. Users of the Intel FPGA SDK for OpenCL only need to install the driver once, after which the driver should be automatically loaded each time the system restarts.

Attention: You must have write privileges to the SDK directory to install the kernel directory.

#### **Windows**

The install.bat script is in the <your\_custom\_platform> \windows64\libexec directory, where *<your\_custom\_platform>* points to the toplevel directory of your Custom Platform. This install.bat script triggers the install executable to install the SSG Driver on the host machine.

## **Linux**

The install script is located in the <your\_custom\_platform>/linux64/ libexec directory. This install script first compiles the kernel module in a temporary location and then performs the necessary setup to enable automatic driver loading after restart.

## **2.12.2. aocl uninstall**

The uninstall <path\_to\_customplatform> utility in the Intel Stratix 10 GX FPGA Development Kit Reference Platform removes the current host computer drivers used for communicating with the board.

## **Windows**

The uninstall.bat script is located in the  $\langle \gamma \rangle$  custom platform> \windows64\libexec directory, where *<your\_custom\_platform>* points to the toplevel directory of your Custom Platform. This uninstall.bat script triggers the uninstall executable to uninstall the SSG Driver on the host machine.

## **Linux**

The uninstall script is located in the <your\_custom\_platform>/linux64/ libexec directory. This uninstall script removes the driver module from the linux kernel.

## **2.12.3. aocl program**

The program utility in the Intel Stratix 10 GX FPGA Development Kit Reference Platform programs the board with the specified .aocx file. Calling the aocl\_mmd\_reprogram() MMD API function implements the program utility.

## **2.12.4. aocl flash**

The flash utility in the Intel Stratix 10 GX FPGA Development Kit Reference Platform configures the power-on image for the FPGA using the specified .aocx file. Calling into the MMD library implements the flash utility.

![](_page_45_Picture_20.jpeg)

![](_page_46_Picture_1.jpeg)

#### <span id="page-46-0"></span>**Figure 14. JTAG Chain with Intel Stratix 10 FPGA, MAX V CPLD, and CFI Flash Memory**

This figure illustrates the JTAG chain and the location of the common flash interface (CFI) relative to the MAX® V CPLD on the Intel Stratix 10 GX FPGA Development Kit.

![](_page_46_Figure_4.jpeg)

## **2.12.5. aocl diagnose**

The diagnose utility in the Intel Stratix 10 GX FPGA Development Kit Reference Platform reports device information and identifies issues. The diagnose utility first verifies the installation of the kernel driver. Depending on whether an additional argument is specified in the command, the utility then performs different tasks.

Without an argument, the utility returns the overall information of all the devices installed in a host machine. If a specific device name is provided as an argument (that is, aocl diagnose  $\langle$  device name>), the diagnose utility runs a memory transfer test and then reports the host-device transfer performance.

You can run the diagnose utility for multiple devices (that is, aocl diagnose <device\_name1> <device\_name2> <device\_name3>). If you want to run the diagnose utility for all devices, use the all option (that is aocl diagnose all).

## **2.12.6. aocl list-devices**

The list-devices utility lists all the devices installed in a host machine, grouped by board packages.

The list-devices utility is similar to the diagnose utility. It first verifies the installation of the kernel driver and then lists all the devices.

## **2.13. Considerations in Intel Stratix 10 GX FPGA Development Kit Reference Platform Implementation**

The implementation of the Intel Stratix 10 GX FPGA Development Kit Reference Platform includes some workarounds that address certain Intel Quartus Prime Pro Edition software known issues.

![](_page_46_Picture_14.jpeg)

![](_page_47_Picture_0.jpeg)

• The quartus\_syn executable reads the SDC files. However, it does not support the Tcl command get\_current\_revision. Therefore, in the top\_post.sdc file, a check is in place to determine whether quartus\_syn has read the file before checking the current version.

In addition to these workarounds, take into account the following considerations:

- Intel Quartus Prime compilation is only ever performed after the Intel FPGA SDK for OpenCL Offline Compiler embeds an OpenCL kernel inside the system.
- Perform Intel Quartus Prime compilation after you install the Intel FPGA SDK for OpenCL and set the *INTELFPGAOCLSDKROOT* environment variable to point to the SDK installation.
- The name of the directory where the Intel Quartus Prime project resides must match the name field in the board\_spec.xml file within the Custom Platform. The name is case sensitive.
- The *PATH* or *LD\_LIBRARY\_PATH* environment variable must point to the MMD library in the Custom Platform.

![](_page_47_Picture_9.jpeg)

![](_page_48_Picture_1.jpeg)

## <span id="page-48-0"></span>**3. Developing Your Intel Stratix 10 Custom Platform**

Use the tools available in Intel Stratix 10 GX FPGA Development Kit Reference Platform (s10\_ref) and the Intel FPGA SDK for OpenCL Custom Platform Toolkit together to create your own Custom Platform.

Developing your Custom Platform requires in-depth knowledge of the contents in the following documents and tools:

- *Intel FPGA SDK for OpenCL Custom Platform User Guide*
- Contents of the SDK Custom Platform Toolkit
- *Intel FPGA SDK for OpenCL Intel Arria 10 GX FPGA Development Kit Reference Platform Porting Guide*
- Documentation for all the Intel FPGA IP in your Custom Platform
- *Intel FPGA SDK for OpenCL Getting Started Guide*
- *Intel FPGA SDK for OpenCL Programming Guide*

In addition, you must independently verify all IP on your computing card (for example, PCIe controllers and DDR4 external memory).

#### **Related Information**

- [Intel FPGA SDK for OpenCL Custom Platform Toolkit User Guide](https://www.intel.com/content/www/us/en/docs/programmable/683085/20-3/pro-edition-custom-platform-toolkit-42074.html)
- [Intel FPGA SDK for OpenCL Intel Arria 10 GX FPGA Development Kit Reference](https://www.intel.com/content/www/us/en/docs/programmable/683267/19-1/gx-fpga-development-kit-reference-platform-65981.html) [Platform Porting Guide](https://www.intel.com/content/www/us/en/docs/programmable/683267/19-1/gx-fpga-development-kit-reference-platform-65981.html)
- [Intel FPGA SDK for OpenCL Intel Arria 10 SoC Development Kit Reference Platform](https://www.intel.com/content/www/us/en/docs/programmable/683788/) [Porting Guide](https://www.intel.com/content/www/us/en/docs/programmable/683788/)
- [Intel FPGA SDK for OpenCL Intel Cyclone V SoC Development Kit Reference](https://www.intel.com/content/www/us/en/docs/programmable/683435/17-1/soc-development-kit-reference-platform.html) [Platform Porting Guide](https://www.intel.com/content/www/us/en/docs/programmable/683435/17-1/soc-development-kit-reference-platform.html)
- [Intel FPGA SDK for OpenCL Getting Started Guide](https://www.intel.com/content/www/us/en/docs/programmable/683188/22-1/pro-edition-getting-started-guide.html)
- [Intel FPGA SDK for OpenCL Programming Guide](https://www.intel.com/content/www/us/en/docs/programmable/683846/22-1/overview.html)

## **3.1. Initializing Your Intel Stratix 10 Custom Platform**

To initialize your Intel FPGA SDK for OpenCL Custom Platform, copy the Intel Stratix 10 GX FPGA Development Kit Reference Platform to another directory and rename it.

![](_page_49_Picture_0.jpeg)

<span id="page-49-0"></span>![](_page_49_Picture_1.jpeg)

- 1. Copy the INTELFPGAOCLSDKROOT/board/s10 ref directory, where *INTELFPGAOCLSDKROOT* is the location of the SDK installation.
- 2. Paste the s10\_ref directory into a directory that you own (that is, not a system directory) and then rename it (<your\_custom\_platform>).
- 3. Choose the s10qx board variant in the <your\_custom\_platform>/hardware directory that matches the production silicon for the Intel Stratix 10 FPGA as the basis of your design.
- 4. Rename s10gx board variant to match the name of your FPGA board (<your\_custom\_platform>/hardware/<board\_name>).
- 5. Modify the <your\_custom\_platform>/board\_env.xml file so that the name and default fields match the changes you made in step 2 on page 50 and step  $4$ on page 50, respectively.
- 6. Modify the my\_board name in the inside <your\_custom\_platform>/ hardware/<br/>board\_name>/board\_spec.xml file to match the change you made in step 2 on page 50.

## **Related Information**

- [Setting the Intel FPGA SDK for OpenCL User Environment Variables for Windows](https://www.intel.com/content/www/us/en/docs/programmable/683188/22-1/setting-the-pro-edition-user-environment-52764.html)
- [Setting the Intel FPGA SDK for OpenCL User Environment Variables for Linux](https://www.intel.com/content/www/us/en/docs/programmable/683188/22-1/setting-the-pro-edition-user-environment-41201.html)
- [Describe the Intel Stratix 10 GX FPGA Development Kit Reference Platform to the](#page-43-0) [Intel FPGA SDK for OpenCL](#page-43-0) on page 44

## **3.2. Modifying the Intel Stratix 10 GX FPGA Development Kit Reference Platform Design**

Modify the Intel Quartus Prime design for the Intel Stratix 10 GX FPGA Development Kit Reference Platform to fit your design needs.

You can add a component in Platform Designer and connect it to the existing system, or add a Verilog file to the available system. After adding the custom components, connect those components in Platform Designer.

- 1. Instantiate your PCIe controller, as described in *Host-to-Intel Stratix 10 Communication over PCIe* section.
- 2. Instantiate any memory controllers and I/O channels. You can add the board interface hardware either as Platform Designer components in the board.qsys Platform Designer system or as HDL in the top.  $v$  file.

The board.qsys file and the top.v file are in the <your\_custom\_platform>/ hardware/<br/>board\_name> directory.

- 3. Modify the device.tcl file to match all the correct settings for the device on your board. The device.tcl file is sourced into opencl\_bsp\_ip.qsf and flat.qsf files.
- 4. Modify the <your custom platform>/hardware/<br/>coard\_name>/flat.qsf file to change settings for your system. The base.qsf and top.qsf files will include all settings from the flat.qsf file.

![](_page_49_Picture_21.jpeg)

![](_page_50_Figure_1.jpeg)

<span id="page-50-0"></span>All .qsf files are in the <your\_custom\_platform>/hardware/<board\_name> directory. Ensure that the flat.qsf file does not have any IP\_FILE assignments after the assignment that adds top\_post.sdc to the project since this changes the order in which SDC files are read during compile. Refer to [Addition of Timing](#page-42-0) [Constraints](#page-42-0) on page 43 for more information about SDC ordering.

#### **Related Information**

[Host-to-Intel Stratix 10 FPGA Communication over PCIe](#page-15-0) on page 16

## **3.3. Integrating Your Intel Stratix 10 Custom Platform with the Intel FPGA SDK for OpenCL**

When modifying the Intel Stratix 10 GX FPGA Development Kit Reference Platform into your own Custom Platform, ensure that guaranteed timing closure holds true for your Custom Platform. Follow the steps below to ensure your design meets timing, to check your BSP with multiple kernels and to implement top revision compile flow.

- 1. Set *AOCL\_BOARD\_PACKAGE\_ROOT* to point to your custom platform. Use flat.qsf file in INTELFPGAOCLSDKROOT/board/s10\_ref reference platform to determine the type of information you must include in the flat.qsf file for your Custom Platform.
- 2. Update the <your\_custom\_platform>/hardware/<br/>board\_name>/ board spec.xml file. Ensure that there is at least one global memory interface, and all global memory interfaces correspond to the exported interfaces from the board.qsys Platform Designer system file.
- 3. After all your hardware design changes are finalized, compile flat revision with several seeds of the INTELFPGAOCLSDKROOT/board/ custom\_platform\_toolkit/tests/boardtest/boardtest.cl kernel until you generate a design that closes timing cleanly.

To specify the seed number during compile, include the  $-seed < N$  option in your aoc command. Use  $-bsp-flow=flat$  option in your aoc command for flat compile.

aoc -bsp-flow=flat boardtest.cl -o=bin/boardtest.aocx

- 4. Based on the output of your flat revision compiles, establish the floorplan of your design in base revision. Add Logic Lock regions in base.qsf only. base.qsf and top.qsf files automatically inherit all the settings in the flat.qsf file.
	- *Important:* Consider all design criteria outlined in the Intel Stratix 10 FPGA System Design section in this guide. Compile base revision with several seeds of the INTELFPGAOCLSDKROOT/board/ custom\_platform\_toolkit/tests/boardtest/boardtest.cl kernel until you generate a design that closes timing cleanly. This flow is used to create the timing closed base database for the static region which is needed for guaranteed timing support. Use -bsp-flow=base option in your aoc command for base compile.

aoc -bsp-flow=base boardtest.cl -o=bin/boardtest.aocx

*Attention:* In a typical development of a custom platform, designers generally validate the functionality of boardtest using the flat flow before starting to add guaranteed timing functionality to their BSP.

![](_page_50_Picture_16.jpeg)

![](_page_51_Picture_0.jpeg)

<span id="page-51-0"></span>![](_page_51_Picture_1.jpeg)

- 5. From the compiled output directory for base revision compile, copy base.qar file into your Custom Platform hardware directory to replace old base. qar with new base.qar containing post-fit netlist for your reference platform.
- 6. Make sure *AOCL\_BOARD\_PACKAGE\_ROOT* is set to your reference platform with new base.qar and compile top revision, that is, default compilation flow. Confirm that you can use the . aocx file to reprogram the FPGA by invoking the aocl program acl0 boardtest.aocx command.
- 7. Using the default compilation flow, test your base.qar file across several OpenCL design examples and confirm that the following criteria are satisfied:
	- All compilations close timing.
	- $-$  The OpenCL design examples achieve satisfactory  $f_{max}$  (Check the acl quartus\_report.txt for achieved f<sub>max</sub>).

#### **Related Information**

- [Describe the Intel Stratix 10 GX FPGA Development Kit Reference Platform](#page-43-0) [Hardware to the Intel FPGA SDK for OpenCL](#page-43-0) on page 44
- [Intel Stratix 10 FPGA System Design](#page-30-0) on page 31
- [Provide a Timing-Closed Post-Fit Netlist](#page-37-0) on page 38

## **3.4. Setting up the Intel Stratix 10 Custom Platform Software Development Environment**

Prior to building the software layer for your Intel FPGA SDK for OpenCL Custom Platform, set up the software development environment.

- To compile the MMD layer for Windows, perform the following tasks:
	- a. Install the GNU make utility on your development machine.
	- b. Install a version of Microsoft Visual Studio that has the ability to compile 64 bit software (for example, Microsoft Visual Studio version 2010 Professional).
	- c. Set the environment for using Microsoft Visual Studio.
	- d. Set the development environment so that SDK users can invoke commands and utilities at the command prompt.
	- e. Modify the <your\_custom\_platform\_name>/source/Makefile.common file so that *TOP\_DEST\_DIR* points to the top-level directory of your Custom Platform.
	- f. To check that you have set up the software development environment properly, invoke the make or make clean command.
- To compile the MMD layer for Linux, perform the following tasks:
	- a. Ensure that you use a Linux distribution that Intel supports (for example, GNU Compiler Collection (GCC) version 4.47).
	- b. Modify the <your custom platform>/source/Makefile.common file so that *TOP\_DEST\_DIR* points to the top-level directory of your Custom Platform.
- To check that you have set up the software environment properly, invoke the make or make clean command.

![](_page_51_Picture_25.jpeg)

![](_page_52_Picture_1.jpeg)

## <span id="page-52-0"></span>**3.5. Establishing Intel Stratix 10 Custom Platform Host Communication**

After modifying and rebranding the Intel Stratix 10 GX FPGA Development Kit Reference Platform to your own Custom Platform, use the tools and utilities in your Custom Platform to establish communication between your FPGA accelerator board and your host application.

1. Program your FPGA device with the *<your custom platform>/hardware/* <board\_name>/base.sof file and then restart your system.

The base, sof file is generated during base revision compile when integrating your Custom Platform with the Intel FPGA SDK for OpenCL. Refer to the *Integrating Your Intel Stratix 10 Custom Platform with the Intel FPGA SDK for OpenCL* section for more information.

- 2. Confirm that your operating system recognizes a PCIe device with your vendor and device IDs.
	- For Windows, open the **Device Manager** and verify that the correct device and IDs appear in the listed information.
	- $-$  For Linux, invoke the  $l$  spci command and verify that the correct device and IDs appear in the listed information.
- 3. Set the environment variable *AOCL\_BOARD\_PACKAGE\_ROOT* to point to your custom platform.
- 4. Run the aocl install <path\_to\_customplatform> utility command to install the kernel driver on your machine.
- 5. For Windows, set the *PATH* environment variable. For Linux, set the *LD\_LIBRARY\_PATH* environment variable.

For more information about the settings for *PATH* and *LD\_LIBRARY\_PATH*, refer to *Setting the Intel FPGA SDK for OpenCL User Environment Variables* in the *Intel FPGA SDK for OpenCL Getting Started Guide*.

- 6. Modify the version\_id\_test function in your <your\_custom\_platform>/ source/host/mmd/acl\_pcie\_device.cpp MMD source code file to exit after reading from the version ID register. Rebuild the MMD software.
- 7. Run the aocl diagnose utility command and confirm that the version ID register reads back the ID successfully. You may set the environment variables *ACL\_HAL\_DEBUG* and *ACL\_PCIE\_DEBUG* to a value of 1 to visualize the result of the diagnostic test on your terminal.

#### **Related Information**

- [Integrating Your Intel Stratix 10 Custom Platform with the Intel FPGA SDK for](#page-50-0) [OpenCL](#page-50-0) on page 51
- [Setting the Intel FPGA SDK for OpenCL Environment Variables for Linux](https://www.intel.com/content/www/us/en/docs/programmable/683188/22-1/setting-the-pro-edition-user-environment-41201.html)
- [Setting the Intel FPGA SDK for OpenCL User Environment Variables for Windows](https://www.intel.com/content/www/us/en/docs/programmable/683188/22-1/setting-the-pro-edition-user-environment-52764.html)

## **3.6. Branding Your Intel Stratix 10 Custom Platform**

Modify the library, driver, and source files in the Intel Stratix 10 GX FPGA Development Kit Reference Platform to reference your Intel FPGA SDK for OpenCL Custom Platform.

![](_page_52_Picture_21.jpeg)

<span id="page-53-0"></span>![](_page_53_Picture_0.jpeg)

- 1. In the software development environment available with the s10 ref Reference Platform, replace all references of "s10\_ref" with the name of your Custom Platform.
- 2. Modify the PACKAGE\_NAME and MMD\_LIB\_NAME fields in the <your\_custom\_platform>/source/Makefile.common file.
- 3. Modify the name, linklib, and mmlibs elements in <your\_custom\_platform>/board\_env.xml file to your custom MMD library name.
- 4. In your Custom Platform, modify the following lines of code in the hw pcie constants.h file to include information of your Custom Platform:

```
#define ACL_BOARD_PKG_NAME "s10_ref"
#define ACL_VENDOR_NAME "Intel Corporation"
#define ACL_BOARD_NAME "Stratix 10 Reference Platform"
```
For Windows, the hw\_pcie\_constants.h file is in the <your\_custom\_platform>\source\include folder. For Linux, the hw pcie constants.h file is in the  $\langle$ your custom platform>/linux64/ driver directory.

*Note:* The ACL\_BOARD\_PKG\_NAME variable setting must match the name attribute of the board env element that you specified in the board env.xml file.

5. Define the Device ID, Subsystem Vendor ID, Subsystem Device ID, and Revision ID, as defined in the *Device Identification Registers for Intel Stratix 10 PCIe Hard IP* section.

*Note:* The PCIe IDs in the hw\_pcie\_constants.h file must match the parameters in the PCIe controller hardware.

- 6. Update your Custom Platform's board.qsys Platform Designer system and the hw pcie constants.h file with the IDs defined in step 5 on page 54.
- 7. For Windows, update the  $s_{\text{cutoff}}$  custom platform>\windows64\driver \Shim.inf file.
- 8. Run make in the<your custom platform>/source directory to generate the driver.

## **Related Information**

[Device Identification Registers for Intel Stratix 10 PCIe Hard IP](#page-16-0) on page 17

## **3.7. Changing the Device Part Number**

When porting the Intel Stratix 10 GX FPGA Development Kit Reference Platform to your own board, change the device part number, where applicable, to the part number of the device on your board.

![](_page_53_Picture_19.jpeg)

![](_page_54_Picture_1.jpeg)

<span id="page-54-0"></span>Update the device part number in the following files within the <your\_custom\_platform>/hardware/<board\_name> directory:

- In the device.tcl file, change the device part number in the set global assignment -name DEVICE 1SG280LU2F50E2VG QSF assignment. The updated device number appears in the base.qsf, top.qsf, flat.qsf and opencl\_bsp\_ip.qsf files.
- In the board.qsys and mem.qsys files, change all occurrences of 1SG280LU2F50E2VG.

## **3.8. Connecting the Memory in the Intel Stratix 10 Custom Platform**

Calibrate the external memory IP and controllers in your Custom Platform, and connect them to the host.

- 1. In your Custom Platform, instantiate your external memory IP based on the information in the *DDR4 as Global Memory for OpenCL Applications* section. Update the information pertaining to the global\_mem element in the <your\_custom\_platform>/hardware/<board\_name>/board\_spec.xml file.
- 2. Remove the board test hardware configuration file (that is,  $a_0 \text{cx}$ ) that you created during the integration of your Custom Platform with the Intel FPGA SDK for OpenCL.
- 3. Recompile the INTELFPGAOCLSDKROOT/board/custom\_platform\_toolkit/ tests/boardtest/boardtest.cl kernel source file.

The environment variable *INTELFPGAOCLSDKROOT* points to the location of the SDK installation.

- 4. Reprogram the FPGA with the new boardtest hardware configuration file and then restart your system.
- 5. Modify the wait for uniphy function in the acl pcie device.cpp MMD source code file to exit after checking the UniPHY status register. Rebuild the MMD software.

For Windows/Linux, the acl\_pcie\_device.cpp file is in the <your\_custom\_platform>\source\host\mmd folder.

- 6. Run the aocl diagnose SDK utility and confirm that the host reads back both the version ID and the value 0 from the uniphy\_status component. The utility should return the message Uniphy are calibrated.
- 7. Consider analyzing your design in the Signal Tap logic analyzer to confirm the successful calibration of all memory controllers.

*Note:* For more information on Signal Tap logic analyzer, download the Signal Tap II Logic Analyzer tutorial from the [University Program Tutorial](https://www.intel.com/content/www/us/en/developer/topic-technology/fpga-academic/materials.html) page.

## **Related Information**

- [DDR4 as Global Memory for OpenCL Applications](#page-26-0) on page 27
- [Integrating Your Intel Stratix 10 Custom Platform with the Intel FPGA SDK for](#page-50-0) [OpenCL](#page-50-0) on page 51
- [Signal Tap II with Verilog Designs](ftp://ftp.intel.com/Pub/fpgaup/pub/Intel_Material/16.1/Tutorials/Verilog/SignalTap.pdf)

![](_page_54_Picture_21.jpeg)

<span id="page-55-0"></span>![](_page_55_Picture_1.jpeg)

## **3.9. Modifying the Kernel PLL Reference Clock**

The Intel Stratix 10 GX FPGA Reference Platform uses an external 50 MHz clock as a reference for the I/O PLL. The I/O PLL relies on this reference clock to generate the internal kernel\_clk clock, and the kernel\_clk2x clock that runs at twice the frequency of kernel clk.

When porting the s10\_ref Reference Platform to your own board using a different reference clock, update the board.qsys and top.sdc files with the new reference clock speed.

- 1. In the <your\_custom\_platform>/hardware/<board\_name>/board.qsys file, update the REF\_CLK\_RATE parameter value on the kernel\_clk\_gen IP module.
- 2. In the <your custom platform>/hardware/<br/>chard\_name>/top.sdc file, update the create clock assignment for config clk in top.sdc.
- 3. In the  $\langle$ your\_custom\_platform>/hardware/ $\langle$ board\_name>/top.v file, update the comment for the  $confiq$  clk input port, which is connected to kernel\_pll\_refclk in board.qsys.

After you update the board.qsys and the top.sdc files, the post  $flow$  pr.tcl script automatically determines the I/O PLL reference frequency and computes the correct PLL settings for your kernel.

## **3.10. Integrating an OpenCL Kernel in Your Intel Stratix 10 Custom Platform**

After you establish host communication and connect the external memory, test the FPGA programming process from kernel creation to program execution.

1. Perform the steps outlined in INTELFPGAOCLSDKROOT/board/ custom\_platform\_toolkit/tests/README.txt file to build the hardware configuration file from the INTELFPGAOCLSDKROOT/board/ custom\_platform\_toolkit/tests/boardtest/boardtest.cl kernel source file.

The environment variable *INTELFPGAOCLSDKROOT* points to the location of the Intel FPGA SDK for OpenCL installation.

- 2. Program your FPGA device with the hardware configuration file you created in step 1 on page 56 and then restart your system.
- 3. Remove the early-exit modification in the version\_id\_test function in the acl pcie device.cpp file that you implemented when you established communication between the board and the host interface.

For Windows/Linux, the acl\_pcie\_device.cpp file is in the <your\_custom\_platform>\source\host\mmd folder.

- 4. Recompile the MMD.
- 5. Invoke the aocl diagnose <device\_name> command, where *<device\_name>* is the string you define in your Custom Platform to identify each board.

![](_page_55_Picture_19.jpeg)

![](_page_56_Picture_1.jpeg)

<span id="page-56-0"></span>In case you have only one variant, invoke the aocl diagnose acl0 command.

6. Build the boardtest host application using the .sln file (Windows) or Makefile.linux (Linux) in the SDK's Custom Platform Toolkit.

For Windows, the .sln file for Windows is in the INTELFPGAOCLSDKROOT\board \custom\_platform\_toolkit\tests\boardtest\host folder. For Linux, the Makefile.linux is in the INTELFPGAOCLSDKROOT/board/ custom platform toolkit/tests/boardtest/host directory.

- 7. Set the environment variable *CL\_CONTEXT\_COMPILER\_MODE\_INTELFPGA* to a value of 3 and run the boardtest host application. The boardtest evaluates host to memory and kernel to memory connections. You may have to make modifications to boardtest host code base on your hardware design changes.
- 8. Using the default compilation flow, test your custom platform file across several OpenCL design examples and confirm that the OpenCL design examples function correctly on the accelerator board.

For more information about *CL\_CONTEXT\_COMPILER\_MODE\_INTELFPGA*, refer to *Troubleshooting Intel Stratix 10 GX FPGA Development Kit Reference Platform Porting Issues*.

#### **Related Information**

- [Establishing Intel Stratix 10 Custom Platform Host Communication](#page-52-0) on page 53
- Troubleshooting Intel Stratix 10 GX FPGA Development Kit Reference Platform Porting Issues on page 57

## **3.11. Troubleshooting Intel Stratix 10 GX FPGA Development Kit Reference Platform Porting Issues**

Set Intel FPGA SDK for OpenCL-specific environment variables to help diagnose Custom Platform design problems.

#### **Table 10. Intel FPGA SDK for OpenCL-Specific Environment Variables for Identifying Custom Platform Design Problems**

![](_page_56_Picture_231.jpeg)

![](_page_56_Picture_15.jpeg)

![](_page_57_Picture_0.jpeg)

#### *3. Developing Your Intel Stratix 10 Custom Platform* **683809 | 2022.03.28**

![](_page_57_Picture_57.jpeg)

![](_page_57_Picture_4.jpeg)

<span id="page-58-0"></span>**[Send Feedback](mailto:FPGAtechdocfeedback@intel.com?subject=Feedback%20on%20Intel%20FPGA%20SDK%20for%20OpenCL%20Intel%20Stratix%2010%20GX%20FPGA%20Development%20Kit%20Reference%20Platform%20Porting%20Guide%20(683809%202022.03.28)&body=We%20appreciate%20your%20feedback.%20In%20your%20comments,%20also%20specify%20the%20page%20number%20or%20paragraph.%20Thank%20you.)**

![](_page_58_Picture_2.jpeg)

## **4. Document Revision History**

#### **Table 11. Document Revision History of the Intel FPGA SDK for OpenCL Intel Stratix 10 GX FPGA Development Kit Reference Platform Porting Guide**

![](_page_58_Picture_255.jpeg)

Intel Corporation. All rights reserved. Intel, the Intel logo, and other Intel marks are trademarks of Intel Corporation or its subsidiaries. Intel warrants performance of its FPGA and semiconductor products to current specifications in accordance with Intel's standard warranty, but reserves the right to make changes to any products and services at any time without notice. Intel assumes no responsibility or liability arising out of the application or use of any information, product, or service described herein except as expressly agreed to in writing by Intel. Intel customers are advised to obtain the latest version of device specifications before relying on any published information and before placing orders for products or services. \*Other names and brands may be claimed as the property of others.

#### *4. Document Revision History* **683809 | 2022.03.28**

![](_page_59_Picture_266.jpeg)

![](_page_59_Picture_4.jpeg)

![](_page_60_Picture_298.jpeg)

![](_page_60_Picture_3.jpeg)

#### *4. Document Revision History* **683809 | 2022.03.28**

![](_page_61_Picture_291.jpeg)

![](_page_61_Picture_4.jpeg)

![](_page_62_Picture_275.jpeg)

![](_page_62_Picture_3.jpeg)